# Sensor Fusion and Tracking Toolbox<sup>™</sup> Release Notes

# MATLAB®

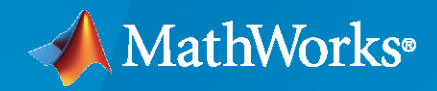

®

# **How to Contact MathWorks**

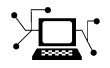

Latest news: [www.mathworks.com](https://www.mathworks.com)

Sales and services: [www.mathworks.com/sales\\_and\\_services](https://www.mathworks.com/sales_and_services)

User community: [www.mathworks.com/matlabcentral](https://www.mathworks.com/matlabcentral)

Technical support: [www.mathworks.com/support/contact\\_us](https://www.mathworks.com/support/contact_us)

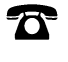

 $\sum$ 

Phone: 508-647-7000

#### The MathWorks, Inc. 1 Apple Hill Drive Natick, MA 01760-2098

*Sensor Fusion and Tracking Toolbox™ Release Notes*

© COPYRIGHT 2018 - 2022 by The MathWorks, Inc.

The software described in this document is furnished under a license agreement. The software may be used or copied only under the terms of the license agreement. No part of this manual may be photocopied or reproduced in any form without prior written consent from The MathWorks, Inc.

FEDERAL ACQUISITION: This provision applies to all acquisitions of the Program and Documentation by, for, or through the federal government of the United States. By accepting delivery of the Program or Documentation, the government hereby agrees that this software or documentation qualifies as commercial computer software or commercial computer software documentation as such terms are used or defined in FAR 12.212, DFARS Part 227.72, and DFARS 252.227-7014. Accordingly, the terms and conditions of this Agreement and only those rights specified in this Agreement, shall pertain to and govern the use, modification, reproduction, release, performance, display, and disclosure of the Program and Documentation by the federal government (or other entity acquiring for or through the federal government) and shall supersede any conflicting contractual terms or conditions. If this License fails to meet the government's needs or is inconsistent in any respect with federal procurement law, the government agrees to return the Program and Documentation, unused, to The MathWorks, Inc.

#### **Trademarks**

MATLAB and Simulink are registered trademarks of The MathWorks, Inc. See [www.mathworks.com/trademarks](https://www.mathworks.com/trademarks) for a list of additional trademarks. Other product or brand names may be trademarks or registered trademarks of their respective holders.

#### **Patents**

MathWorks products are protected by one or more U.S. patents. Please see [www.mathworks.com/patents](https://www.mathworks.com/patents) for more information.

# **Contents**

# **[R2022b](#page-8-0)**

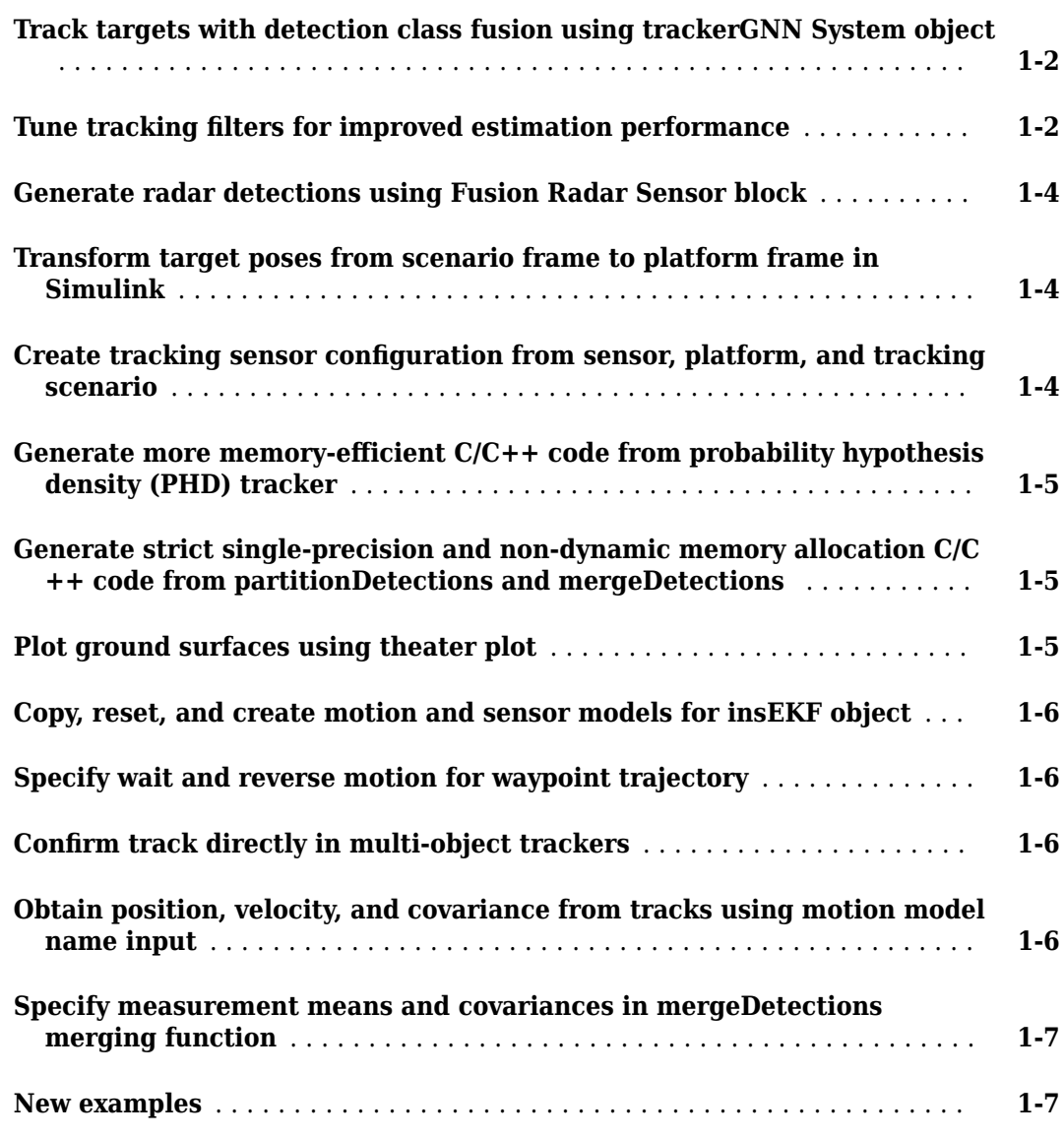

#### **[R2022a](#page-16-0)**

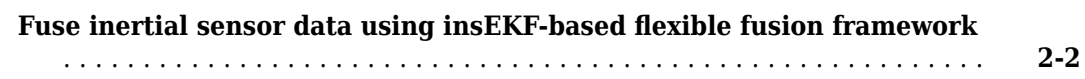

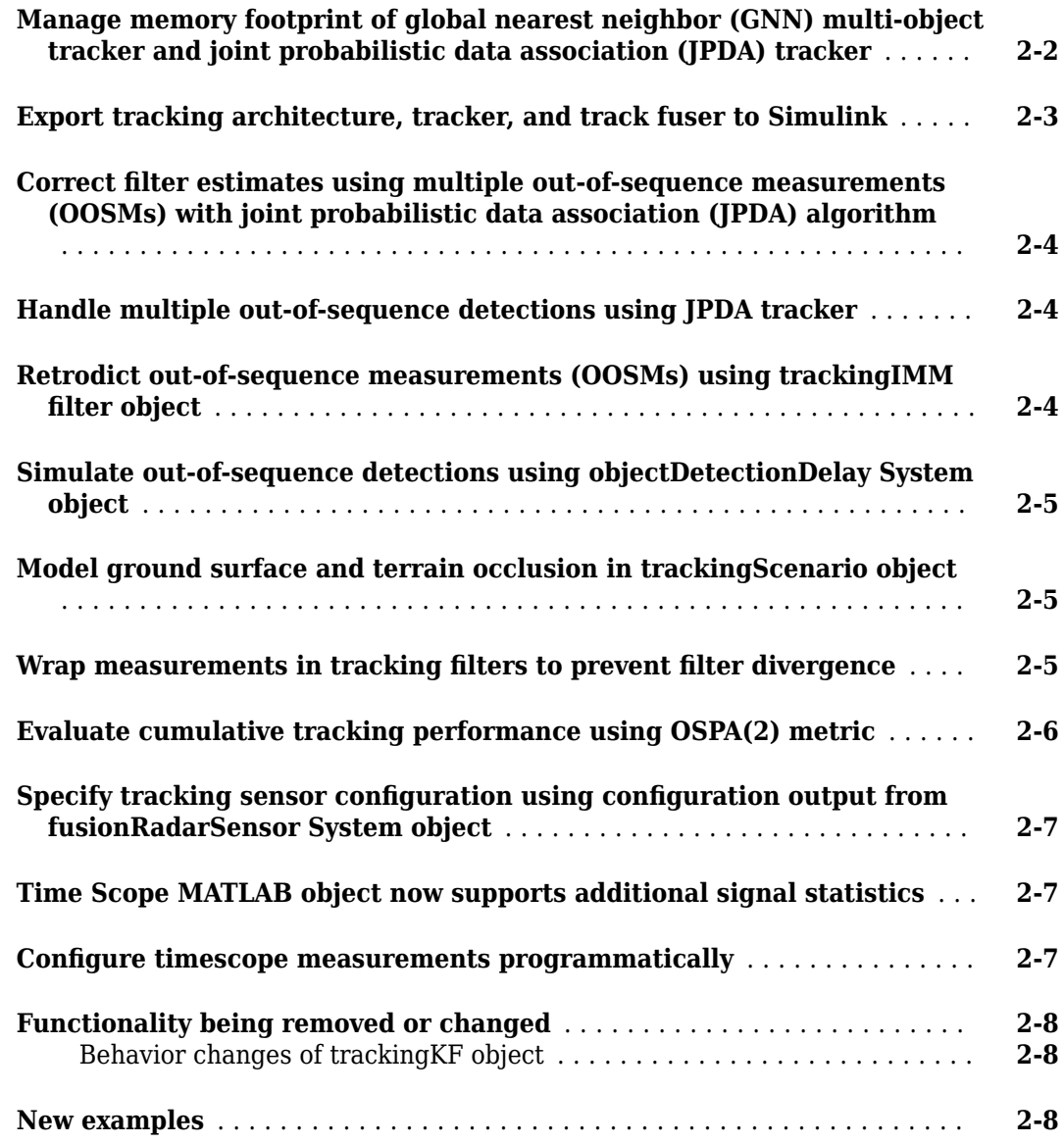

# **[R2021b](#page-26-0)**

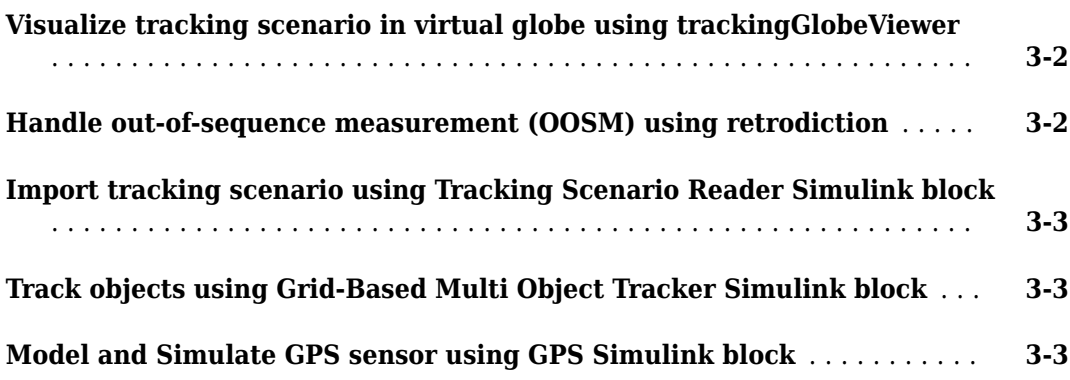

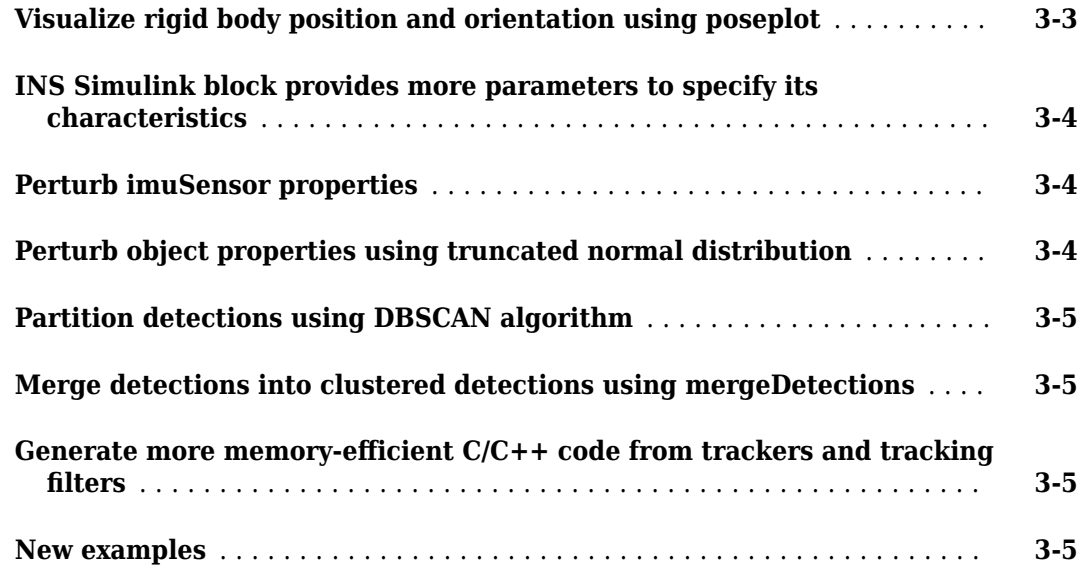

# **[R2021a](#page-32-0)**

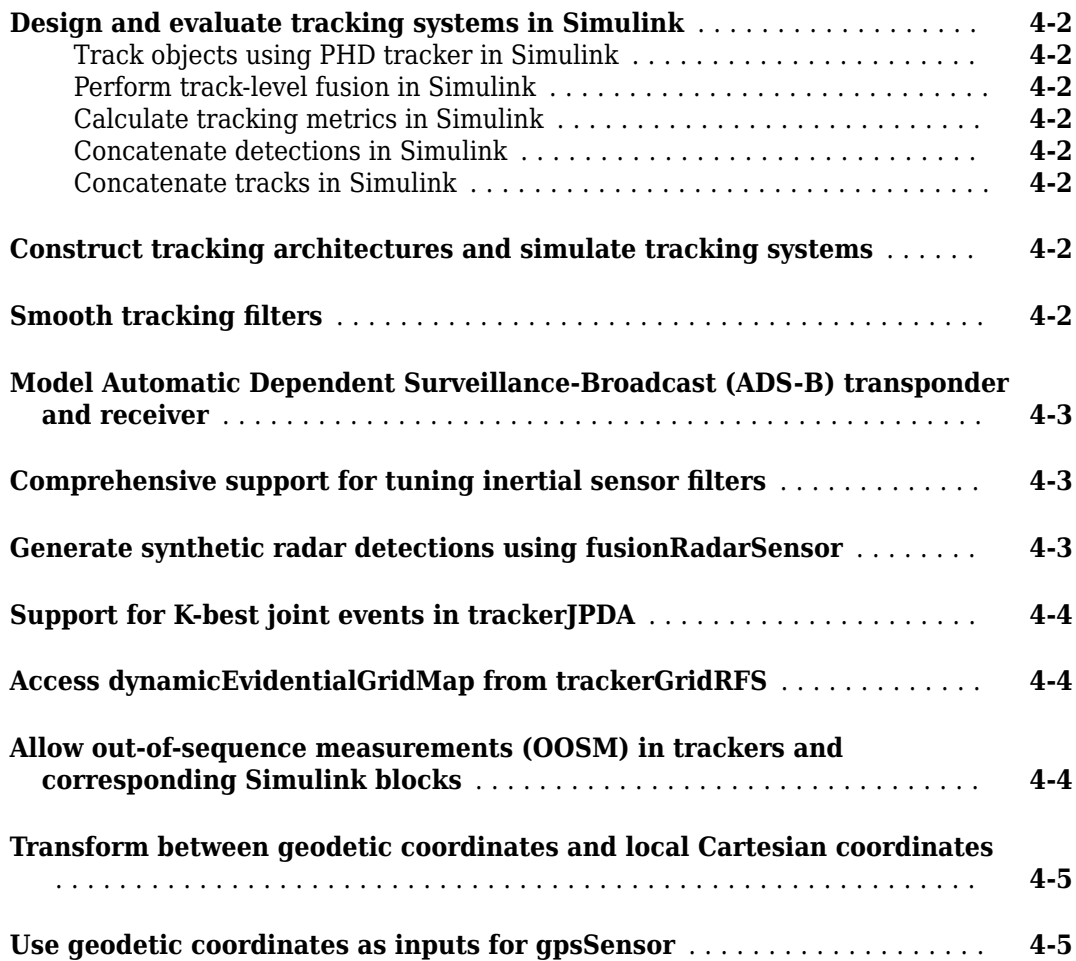

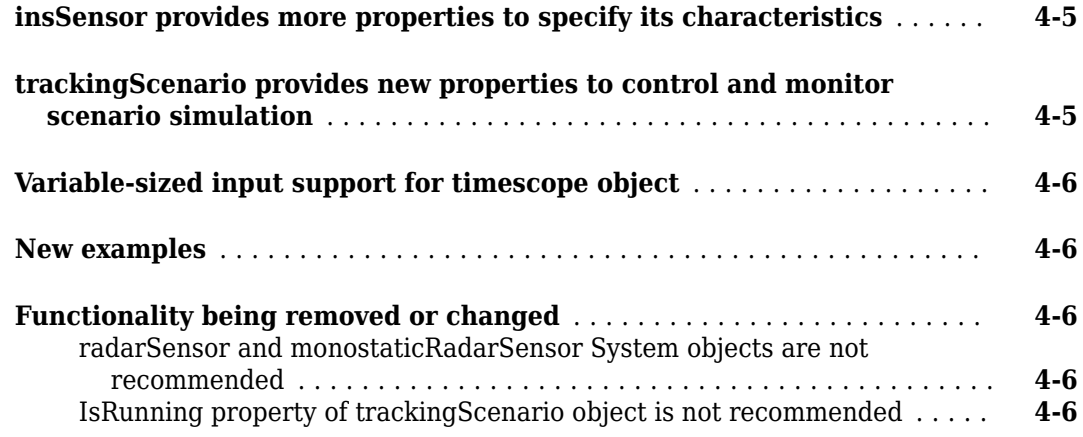

# **[R2020b](#page-38-0)**

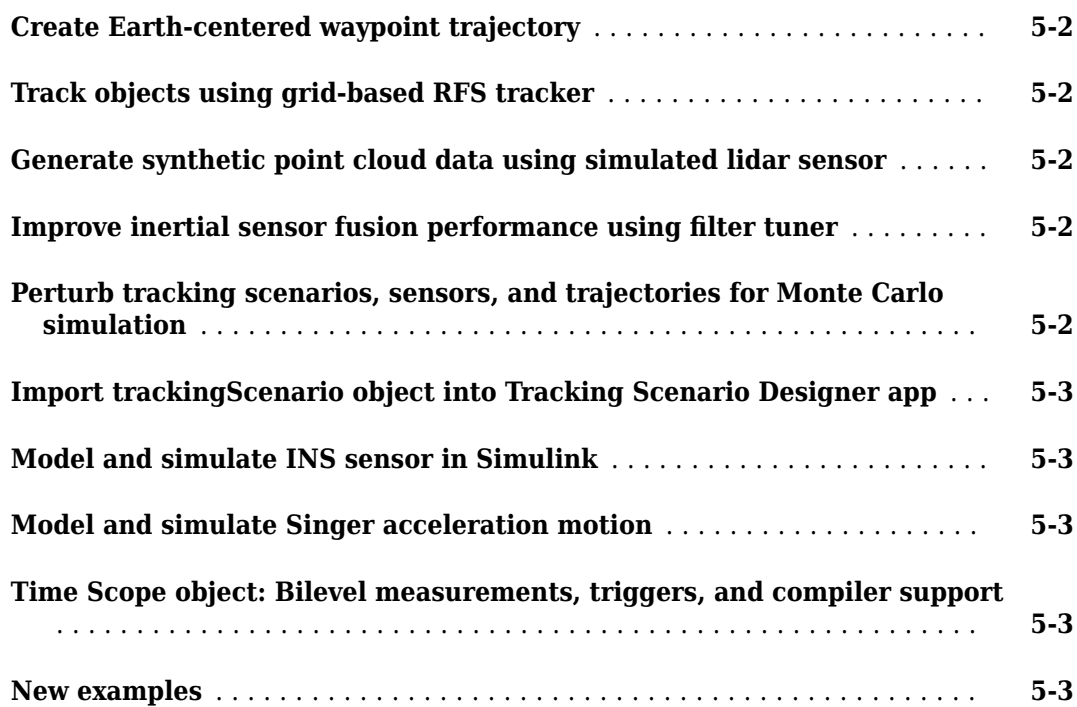

# **[R2020a](#page-42-0)**

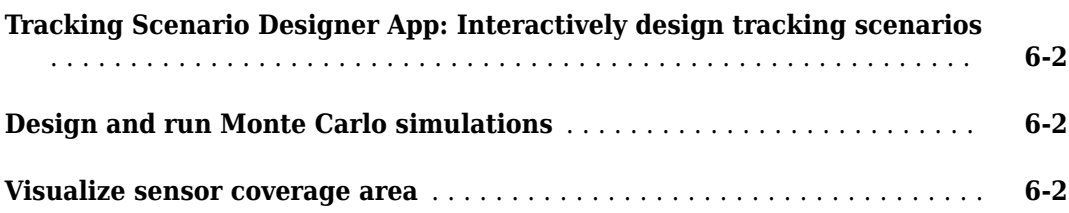

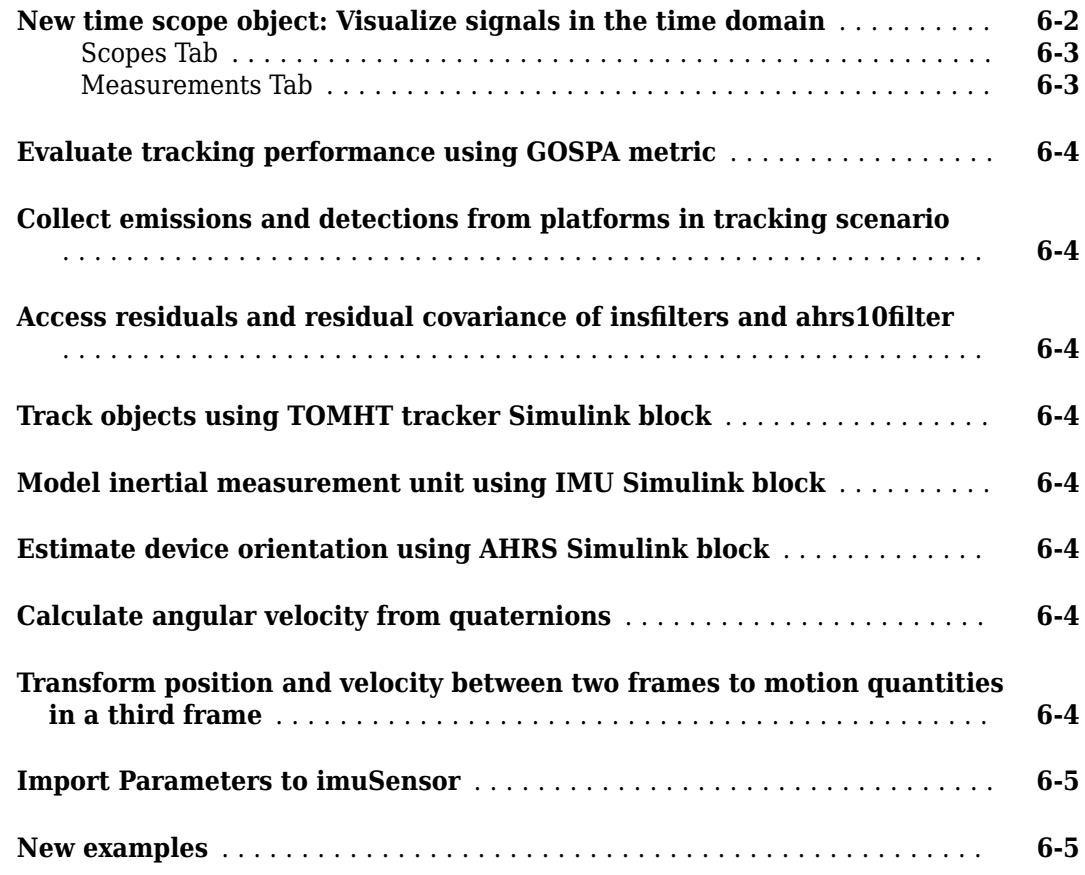

# **[R2019b](#page-48-0)**

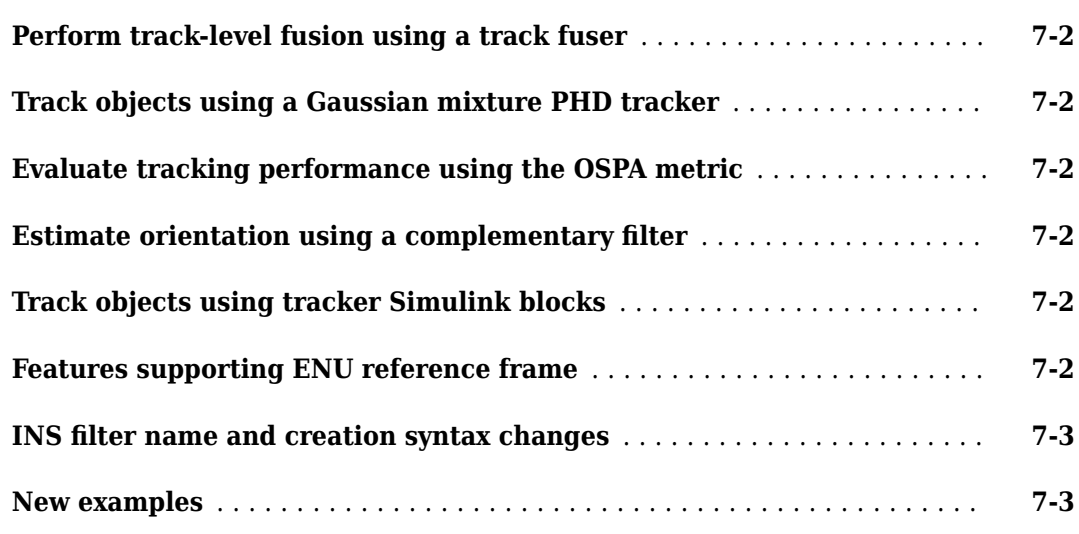

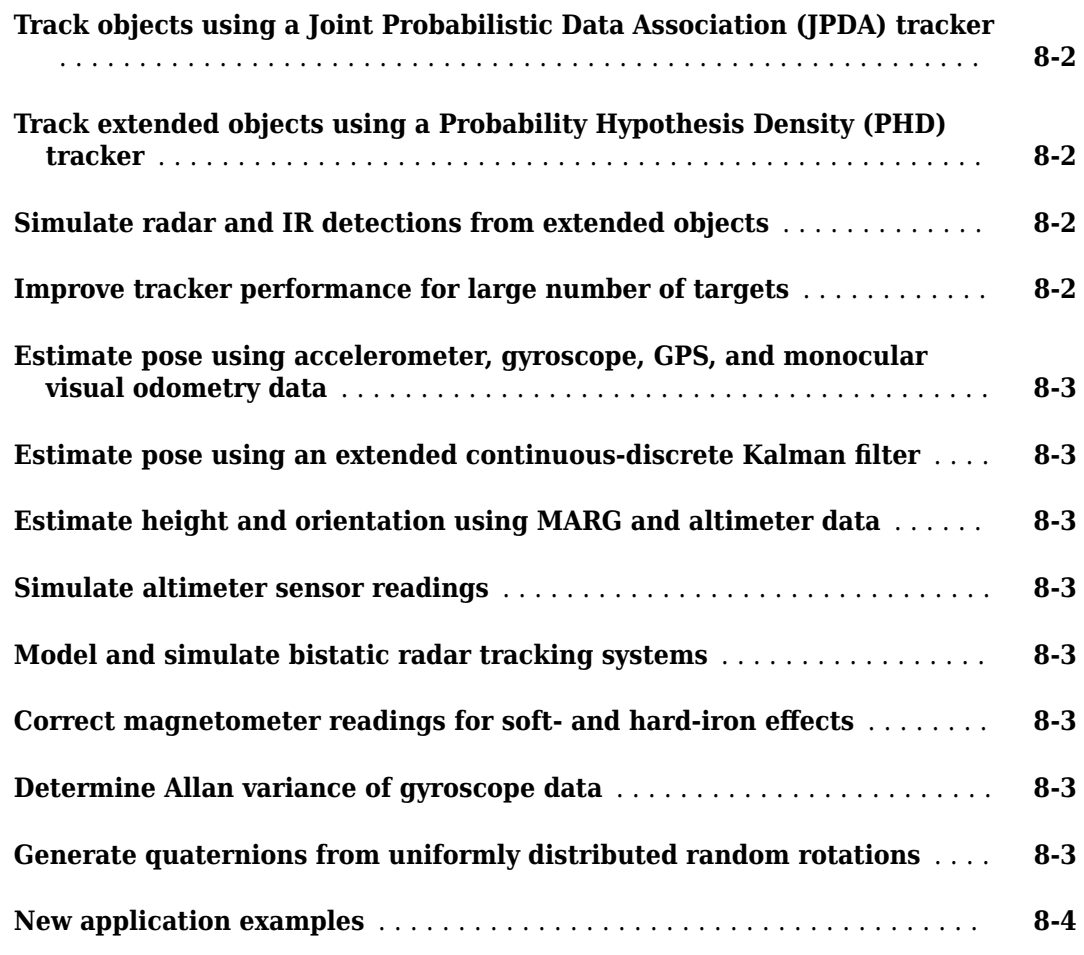

#### **[R2018b](#page-56-0)**

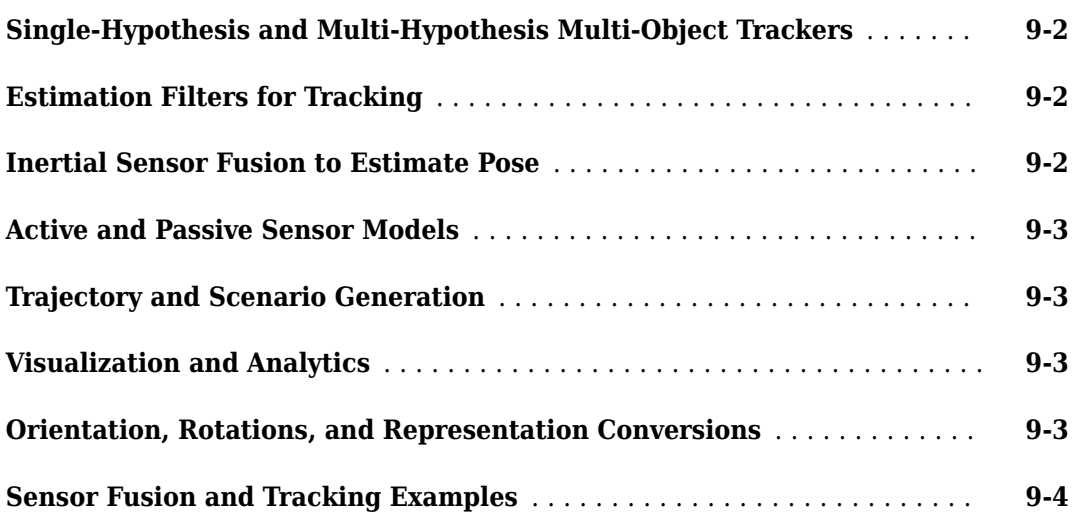

# <span id="page-8-0"></span>**R2022b**

**Version: 2.4 New Features**

**Bug Fixes**

#### <span id="page-9-0"></span>**Track targets with detection class fusion using trackerGNN System object**

With the trackerGNN System object™, you can track targets using detections that contain target classification information and output tracks that contain track classification information. In addition to providing target classification information, using class fusion also reduces track switches and increases estimation accuracy.

#### **Specify class confusion matrix for objectDetection object**

Using the new ObjectClassParameters property of the objectDetection object, you can specify detection class statistics in the form of a confusion matrix.

#### **Fuse detection classification information using trackerGNN System object**

Using the trackerGNN System object, you can fuse detection classification information by setting the ClassFusionMethod property of the object to "Bayes". This enables the tracker to use the detection classification information to assign tracks based on the Bayesian Product Class Fusion algorithm.

Additionally, you can use these two properties to adjust the class fusion algorithm:

- InitialClassProbabilities A priori class probability of new tracks.
- ClassFusionWeight Weight of class fusion cost in the overall assignment cost.

#### **Represent track class probability in objectTrack object**

The objectTrack object has a new property, ObjectClassProbabilities, which represents the probabilities that the tracked target belongs to specific classes.

For more details on how to use class fusion, see the "Introduction to Class Fusion and Classification- Aided Tracking" example.

## **Tune tracking filters for improved estimation performance**

Using the trackingFilterTuner object, you can now tune these tracking filters using measurements and truth data. The tuning process adjusts the tunable properties of the filter to minimize the cost between measurements and truth data.

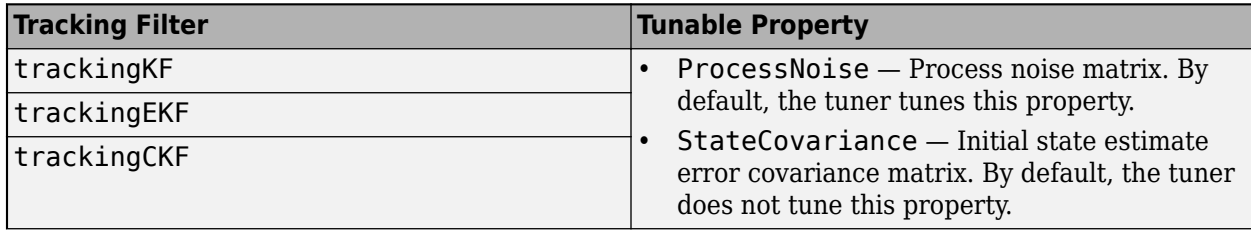

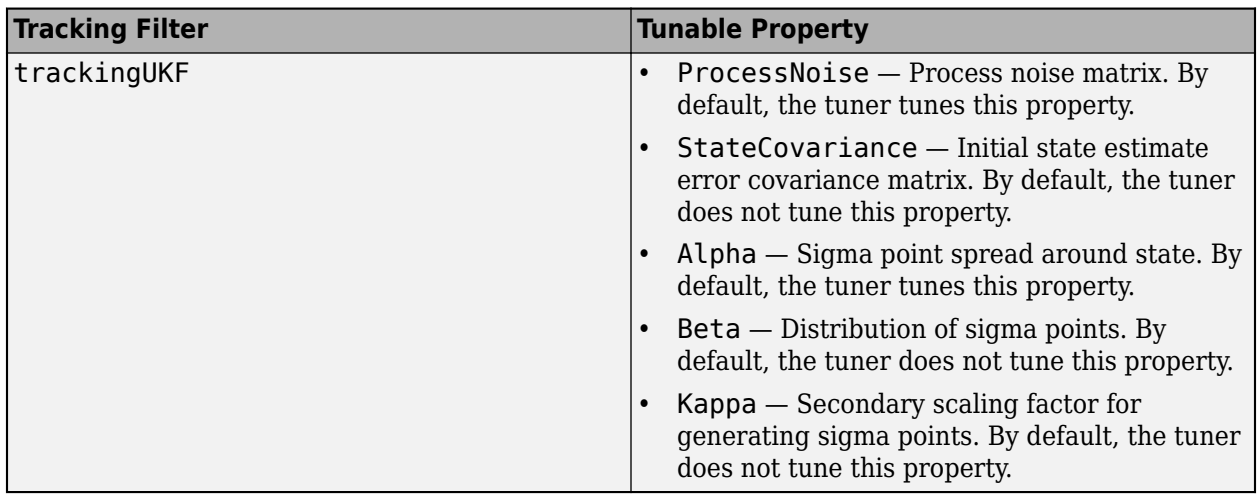

To tune a tracking filter, create a trackingFilterTuner object, specify its FilterInitializationFcn property to generate the tracking filter, and use the tune object function.

The tune object function outputs the tuned properties as a structure. You can use the setTunedProperties object function to apply the tuned properties to the filter. Alternately, you can output an initialization function of the tuned filter by using the exportToFunction object function. You can also plot the filter estimation errors after tuning using the plotFilterErrors object function.

To configure how the tuner tunes the filter, use these properties of the trackingFilterTuner object:

- Cost
- Solver
- UseMex
- UseParallel
- SolverOptions

To change specific properties to tune or specific elements in a property to tune from the default, follow these steps:

- **1** Obtain the default tunable properties of a tracking filter object by using its tunableProperties function, which returns a tunableFilterProperties object.
- **2** Use the setPropertyTunability object function of the tunableFitlerProperties object to specify the properties or property elements you want to tune.
- **3** Set the TunablePropertiesSource property of the trackingFilterTuner object to "Custom".
- **4** Specify the CustomTunableProperties property of the trackingFilterTuner object as the configured tunableFitlerProperties object.

For more details, see the "Automatically Tune Tracking Filter for Multi-Object Tracker" example.

#### <span id="page-11-0"></span>**Generate radar detections using Fusion Radar Sensor block**

You can now generate radar detections by using the Fusion Radar Sensor block in Simulink®. The inputs to the block are target poses in the reference frame of the sensor mounting platform and optionally the simulation time. You can configure the block parameters to output unclustered detections, clustered detections, and tracks.

For more details, see these examples:

- "Air Traffic Control in Simulink"
- "Extended Object Tracking with Radar for Marine Surveillance in Simulink"

#### **Transform target poses from scenario frame to platform frame in Simulink**

You can use the Scenario To Platform block to transform target platform poses expressed in the scenario frame to target platform poses expressed in the reference frame of a specific platform.

For more details, see the "Extended Object Tracking with Radar for Marine Surveillance in Simulink" example.

#### **Create tracking sensor configuration from sensor, platform, and tracking scenario**

You can now create trackingSensorConfiguration objects, which are required by the trackerPHD and trackerGridRFS System objects, from a sensor, platform, and tracking scenario. Specifically, you can:

- Generate a trackingSensorConfiguration object directly based on one of these sensor objects:
	- monostaticLidarSensor
	- irSensor
	- sonarSensor
	- lidarPointCloudGenerator
	- visionDetectionGenerator

Previously, you could directly generate a trackingSensorConfiguration object from only the fusionRadarSensor, radarDataGenerator, or drivingRadarDataGenerator object.

- Generate a trackingSensorConfiguration object based on one of these Simulink blocks:
	- Fusion Radar Sensor
	- Driving Radar Data Generator
	- Radar Data Generator
	- Vision Detection Generator
	- Lidar Point Cloud Generator
- Generate trackingSensorConfigurarion objects for all sensors mounted on a Platform object.
- <span id="page-12-0"></span>• Specify a platform pose input representing the coordinate transformation from the scenario to the sensor frame when you create the trackingSensorConfigurarion object.
- Generate trackingSensorConfigurarion objects for all sensors in a trackingScenario object.

#### Generate more memory-efficient C/C++ code from probability **hypothesis density (PHD) tracker**

You can now generate single-precision and non-dynamic memory allocation  $C/C++$  code from the trackerPHD System object and the Probability Hypothesis Density Tracker block.

- The trackingSensorConfiguration object, which you can use to specify sensor configurations for a PHD tracker, now has a new property, MaxNumDetections. Use the new property to set the maximum number of detections by a specific sensor.
- These filter initialization functions now accept a data type argument, which you can specify as "single" or "double".
	- initcvggiwphd
	- initcaggiwphd
	- initctggiwphd
	- initcvgmphd
	- initcagmphd
	- initctgmphd
	- initctrectgmphd

If you specify a single-precision filter initialization function and use single-precision detection inputs, the PHD tracker executes single-precision code.

• Specify the maximum number of PHD components maintained in the trackerPHD System object using the new MaxNumComponents property. Similarly, the Probability Hypothesis Density Tracker block has a new parameter, **Maximum number of components**.

#### **Generate strict single-precision and non-dynamic memory allocation C/C++ code from partitionDetections and mergeDetections**

You can now generate strict single-precision and non-dynamic memory allocation C/C++ code from the partitionDetections and mergeDetections functions. You can use these functions to cluster multiple detections from the same object and track extended objects using conventional trackers, such as the trackerGNN System object.

#### **Plot ground surfaces using theater plot**

You can plot ground surfaces contained in a trackingScenario object by following these steps:

- Use the surfacePlotter object function to create a SurfacePlotter object associated with a theaterPlot object.
- Use the surfacePlotterData function to get the plotter data based on the SurfaceManager object saved in the SurfaceManager property of the trackingScenario object.

<span id="page-13-0"></span>• Use the plotSurface object function to plot the surfaces based on the surface plotter and the plotter data.

#### **Copy, reset, and create motion and sensor models for insEKF object**

You can use these functions to copy, reset, and create motion and sensor models for the insEKF object in inertial sensor fusion design.

- Use the insCreateMotionModelTemplate function to create a motion model template based on the positioning.insMotionModel abstract class.
- Use the insCreateSensorModelTemplate function to create a sensor model template based on the positioning.insSensorModel abstract class.
- Use the copy object function to create a copy of an insEKF object. The function copies all the properties of the insEKF object including motion and sensor models used in the filter.
- Use the reset object function to reset the State and StateCovariance properties of the insEKF object to their default values.
- If you define a custom motion model using the positioning. insMotionModel abstract class, you can optionally implement a copy method for copying non-public properties.
- If you define a custom sensor model using the positioning.insSensorModel abstract class, you can optionally implement a copy method for copying non-public properties.

#### **Specify wait and reverse motion for waypoint trajectory**

You can now specify wait and reverse motion using the waypointTrajectory System object.

- To let the trajectory wait at a specific waypoint, simply repeat the waypoint coordinate in two consecutive rows when specifying the Waypoints property.
- To render reverse motion, separate positive (forward) and negative (backward) groundspeed values by a zero value in the GroundSpeed property.

## **&onfirm track directly in multi-object trackers**

You can now directly confirm a track by using the confirmTrack object function of the trackerGNN and trackerJPDA System objects. You can also directly confirm a branch by using the confirmBranch object function of the trackerTOMHT System object.

#### **Obtain position, velocity, and covariance from tracks using motion model name input**

By using the getTrackPositions and getTrackVelocities functions, you can now obtain positions, velocities, and associated covariances of tracks by specifying the motion model name as an input. For example,

[positions,covariances] = getTrackPositions(tracks,"constvel")

returns positions and position covariances in tracks based on the constant-velocity model in the constvel function.

Previously, you could use only the position selector or velocity selector input to obtain the position and velocity states. For example,

```
positionSelector = [1 0 0 0 0 0 0 0; 0 0 0 1 0 0 0 0 0; 
                     0 0 0 0 0 0 1 0 0];
[positions, covariances] = getTrackPositions(tracks, positionSelector)
```
extracts positions and associated covariances from tracks using a position selector.

#### **Specify measurement means and covariances in mergeDetections merging function**

In the mergeDetections function, when you specify the MergingFcn name-value argument, you can now also specify measurement means and covariances as inputs to the merging function. Previously, you could use only objectDetection objects or its equivalent structures as inputs. For more details, see the description of the MergingFcn input argument.

# **New examples**

These new examples are now available:

- "Introduction to Class Fusion and Classification-Aided Tracking"
- "Automatically Tune Tracking Filter for Multi-Object Tracker"
- "Angle and Position Measurement Fusion for Marine Surveillance"
- "Asynchronous Angle-only Tracking with GM-PHD Tracker"
- "Gesture Recognition Using Inertial Measurement Units"
- "Air Traffic Control in Simulink"
- "Analyze Track and Detection Association Using Analysis Info"

# <span id="page-16-0"></span>**R2022a**

**Version: 2.3 New Features Bug Fixes Compatibility Considerations**

#### <span id="page-17-0"></span>**Fuse inertial sensor data using insEKF-based flexible fusion framework**

Use an EKF-based flexible fusion framework to fuse measurement data generated from accelerometer, gyroscope, magnetometer, GPS, and other sensors to estimate the platform state, such as position, velocity, acceleration, orientation, and angular velocity.

Using the [insEKF](https://www.mathworks.com/help/releases/R2022a/fusion/ref/insekf.html) object, you can build an inertial sensor estimate framework that integrates with various sensor models and motion models. To configure the parameters of the filter, use an [insOptions](https://www.mathworks.com/help/releases/R2022a/fusion/ref/insoptions.html) object. The insEKF object provides object functions for various estimation purposes:

- Use the predict and fuse (or correct) object functions to fuse sensor data for sequential state estimation.
- Use the estimateStates object function to batch process cumulative sensor data and estimate the platform state.
- Use the tune object function to tune the filter parameters for better estimation performance.
- Use other object functions to access the filter state and other components in the filter.

Sensor Fusion and Tracking Toolbox provides these sensor models that you can integrate with the [insEKF](https://www.mathworks.com/help/releases/R2022a/fusion/ref/insekf.html) object to enable the processing of sensor measurements:

- [insAccelerometer](https://www.mathworks.com/help/releases/R2022a/fusion/ref/insaccelerometer.html)
- [insGyroscope](https://www.mathworks.com/help/releases/R2022a/fusion/ref/insgyroscope.html)
- [insMagnetometer](https://www.mathworks.com/help/releases/R2022a/fusion/ref/insmagnetometer.html)
- [insGPS](https://www.mathworks.com/help/releases/R2022a/fusion/ref/insgps.html)

You can also define your own sensor model by inheriting from the [positioning.insSensorModel](https://www.mathworks.com/help/releases/R2022a/fusion/ref/positioning.inssensormodel-class.html) interface class.

Sensor Fusion and Tracking Toolbox also provides two motion models that you can use in the [insEKF](https://www.mathworks.com/help/releases/R2022a/fusion/ref/insekf.html) object to propagate the filter state:

- [insMotionOrientation](https://www.mathworks.com/help/releases/R2022a/fusion/ref/insmotionorientation.html) Motion model for 3-D orientation estimation, assuming a constant angular velocity.
- [insMotionPose](https://www.mathworks.com/help/releases/R2022a/fusion/ref/insmotionpose.html) Motion model for 3-D pose (position and orientation) estimation, assuming a constant angular velocity and a constant linear acceleration.

You can also define your own motion model by inheriting from the [positioning.insMotionModel](https://www.mathworks.com/help/releases/R2022a/fusion/ref/positioning.insmotionmodel-class.html) interface class.

For more details, see these topics and examples:

- Fuse Inertial Sensor Data Using insEKF[-Based Flexible Fusion Framework](https://www.mathworks.com/help/releases/R2022a/fusion/ug/fuse-inertial-sensor-data-using-insEKF-based-flexible-fusion-framework.html)
- • [Design Fusion Filter for Custom Sensors](https://www.mathworks.com/help/releases/R2022a/fusion/ug/design-fusion-filter-for-custom-sensors.html)
- • [Estimate Orientation Using GPS-Derived Yaw Measurements](https://www.mathworks.com/help/releases/R2022a/fusion/ug/estimate-orientation-using-gps-derived-yaw-measurements.html)

#### **Manage memory footprint of global nearest neighbor (GNN) multiobject tracker and joint probabilistic data association (JPDA) tracker**

For the [trackerGNN](https://www.mathworks.com/help/releases/R2022a/fusion/ref/trackergnn-system-object.html) System object, you can solve the assignment problem using smaller data sets or clusters by specifying the AssignmentClustering property as "on". With assignment clustering

<span id="page-18-0"></span>enabled, the tracker separates out unassignable tracks or detections into new clusters and potentially reduces the memory footprint and computational costs of the tracker. Similarly, you can enable assignment clustering for the [Global Nearest Neighbor Multi Object Tracker](https://www.mathworks.com/help/releases/R2022a/fusion/ref/globalnearestneighbormultiobjecttracker.html) Simulink block by specifying the **Cluster tracks and detections for assignment** parameter as on.

For the [trackerGNN](https://www.mathworks.com/help/releases/R2022a/fusion/ref/trackergnn-system-object.html) and [trackerJPDA](https://www.mathworks.com/help/releases/R2022a/fusion/ref/trackerjpda-system-object.html) System objects, specify the EnableMemoryManagement property as true to enable these properties for managing the memory footprint of the tracker:

- MaxNumDetectionsPerSensor
- MaxNumDetectionsPerCluster
- MaxNumTracksPerCluster
- ClusterViolationHandling

Similarly, for the [Global Nearest Neighbor Multi Object Tracker](https://www.mathworks.com/help/releases/R2022a/fusion/ref/globalnearestneighbormultiobjecttracker.html) block and the [Joint Probabilistic Data](https://www.mathworks.com/help/releases/R2022a/fusion/ref/jointprobabilisticdataassociationmultiobjecttracker.html) [Association Multi Object Tracker](https://www.mathworks.com/help/releases/R2022a/fusion/ref/jointprobabilisticdataassociationmultiobjecttracker.html) block, select the **Enable memory management** parameter to enable these parameters for managing the footprint of the tracker:

- **Maximum number of detections per sensor**
- **Maximum number of detections per cluster**
- **Maximum number of tracks per cluster**
- **Handle run-time violation of cluster size**

Managing memory footprint is important for many code generation and hardware deployment applications. For more details, see the [Processor-in-the-Loop 9erification of JPDA Tracker for](https://www.mathworks.com/help/releases/R2022a/fusion/ug/processor-in-the-Loop-verification-of-jpda-tracker-for-automotive-applications.html) [Automotive Applications](https://www.mathworks.com/help/releases/R2022a/fusion/ug/processor-in-the-Loop-verification-of-jpda-tracker-for-automotive-applications.html) example.

#### **Export tracking architecture, tracker, and track fuser to Simulink**

Use the [exportToSimulink](https://www.mathworks.com/help/releases/R2022a/fusion/ref/trackingarchitecture.exporttosimulink.html) object function to export a [trackingArchitecture](https://www.mathworks.com/help/releases/R2022a/fusion/ref/trackingarchitecture-system-object.html) System object, consisting of trackers and track fusers, to a Subsystem block in a Simulink model. The function automatically uses the [Track Concatenation](https://www.mathworks.com/help/releases/R2022a/fusion/ref/trackconcatenation.html) block and the [Detection Concatenation](https://www.mathworks.com/help/releases/R2022a/fusion/ref/detectionconcatenation.html) block to handle track and detection concatenation, respectively, in the architecture. The function also uses the [Delay](https://www.mathworks.com/help/releases/R2022a/simulink/slref/delay.html) (Simulink) block when the architecture contains algebraic loops.

You can also use the [exportToSimulink](https://www.mathworks.com/help/releases/R2022a/fusion/ref/trackergnn.exporttosimulink.html) object function to export these tracker or track fuser objects to their corresponding blocks in Simulink.

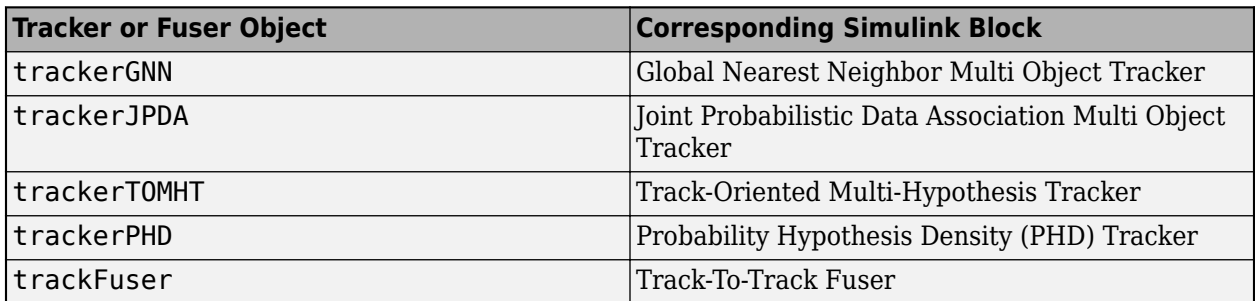

For more details, see these examples:

• Export [trackingArchitecture](https://www.mathworks.com/help/releases/R2022a/fusion/ug/export-trackingArchitecture-to-simulink.html) to Simulink

<span id="page-19-0"></span>• [Define and Test Tracking Architectures for System-of-Systems in Simulink](https://www.mathworks.com/help/releases/R2022a/fusion/ug/define-and-test-tracking-architectures-for-system-of-systems-in-simulink.html)

#### **Correct filter estimates using multiple out-of-sequence measurements (OOSMs) with joint probabilistic data association (JPDA) algorithm**

You can use the [retroCorrectJPDA](https://www.mathworks.com/help/releases/R2022a/fusion/ref/trackingkf.retrocorrectjpda.html) object function to correct the state estimates of the [trackingKF](https://www.mathworks.com/help/releases/R2022a/fusion/ref/trackingkf.html), [trackingEKF](https://www.mathworks.com/help/releases/R2022a/fusion/ref/trackingekf.html), and [trackingIMM](https://www.mathworks.com/help/releases/R2022a/fusion/ref/trackingimm.html) filter objects using multiple OOSMs, based on the joint probabilistic data association algorithm.

#### **Handle multiple out-of-sequence detections using JPDA tracker**

You can use the [trackerJPDA](https://www.mathworks.com/help/releases/R2022a/fusion/ref/trackerjpda-system-object.html) System object or the [Joint Probabilistic Data Association Multi Object](https://www.mathworks.com/help/releases/R2022a/fusion/ref/jointprobabilisticdataassociationmultiobjecttracker.html) [Tracker](https://www.mathworks.com/help/releases/R2022a/fusion/ref/jointprobabilisticdataassociationmultiobjecttracker.html) block to handle multiple out-of-sequence detections.

To enable the retrodiction capability of the [trackerJPDA](https://www.mathworks.com/help/releases/R2022a/fusion/ref/trackerjpda-system-object.html) System object, specify its OOSMHandling property as "Retrodiction", and then specify its MaxNumOOSMSteps property as a positive integer. You must specify the FilterInitializationFcn property to return one of these tracking filters:

- [trackingKF](https://www.mathworks.com/help/releases/R2022a/fusion/ref/trackingkf.html)
- [trackingEKF](https://www.mathworks.com/help/releases/R2022a/fusion/ref/trackingekf.html)
- [trackingIMM](https://www.mathworks.com/help/releases/R2022a/fusion/ref/trackingimm.html)

Similarly, you can enable the retrodiction capability of the [Joint Probabilistic Data Association Multi](https://www.mathworks.com/help/releases/R2022a/fusion/ref/jointprobabilisticdataassociationmultiobjecttracker.html) [Object Tracker](https://www.mathworks.com/help/releases/R2022a/fusion/ref/jointprobabilisticdataassociationmultiobjecttracker.html) block by specifying its **Out-of-sequence measurements handling** parameter as Retrodiction and specifying the **Maximum number of OOSM steps** as a positive integer. You must specify the **Filter initialization function** parameter to return one of these tracking filters

- [trackingKF](https://www.mathworks.com/help/releases/R2022a/fusion/ref/trackingkf.html)
- [trackingEKF](https://www.mathworks.com/help/releases/R2022a/fusion/ref/trackingekf.html)
- [trackingIMM](https://www.mathworks.com/help/releases/R2022a/fusion/ref/trackingimm.html)

For more details, see the [Handle Out-of-Sequence Measurements in Multisensor Tracking Systems](https://www.mathworks.com/help/releases/R2022a/fusion/ug/handle-out-of-sequence-measurements-in-multisensor-tracking-systems.html) example.

#### **Retrodict out-of-sequence measurements (OOSMs) using trackingIMM filter object**

You can now use the retrodiction algorithm provided in the [trackingIMM](https://www.mathworks.com/help/releases/R2022a/fusion/ref/trackingimm.html) filter object to process OOSMs and improve state estimate accuracy, in addition to the previously supported [trackingKF](https://www.mathworks.com/help/releases/R2022a/fusion/ref/trackingkf.html) and [trackingEKF](https://www.mathworks.com/help/releases/R2022a/fusion/ref/trackingekf.html) filter objects. After updating the filter regularly, by calling the [predict](https://www.mathworks.com/help/releases/R2022a/fusion/ref/trackingekf.predict.html) and [correct](https://www.mathworks.com/help/releases/R2022a/fusion/ref/trackingekf.correct.html) object functions, you can use the [retrodict](https://www.mathworks.com/help/releases/R2022a/fusion/ref/trackingkf.retrodict.html) and [retroCorrect](https://www.mathworks.com/help/releases/R2022a/fusion/ref/trackingkf.retrocorrect.html) object functions to incorporate an OOSM into the state estimate.

You can also enable retrodiction when using the trackingIMM filter with a [trackerGNN](https://www.mathworks.com/help/releases/R2022a/fusion/ref/trackergnn-system-object.html) or [trackerJPDA](https://www.mathworks.com/help/releases/R2022a/fusion/ref/trackerjpda-system-object.html) System object. First, specify the OOSMHandling property of the tracker object as "Retrodiction". Then specify the FilterInitializationFcn property such that the tracker returns a trackingIMM object. You can also adjust the maximum number of OOSM steps using the MaxNumOOSMSteps property of the tracker.

Similarly, you can enable retrodiction when using the trackingIMM filter with a [Global Nearest](https://www.mathworks.com/help/releases/R2022a/fusion/ref/globalnearestneighbormultiobjecttracker.html) [Neighbor Multi Object Tracker](https://www.mathworks.com/help/releases/R2022a/fusion/ref/globalnearestneighbormultiobjecttracker.html) block or a [Joint Probabilistic Data Association Multi Object Tracker](https://www.mathworks.com/help/releases/R2022a/fusion/ref/jointprobabilisticdataassociationmultiobjecttracker.html) <span id="page-20-0"></span>block by specifying the **Out-of-sequence measurements handling**, **Filter initialization function**, and **Maximum number of OOSM steps** parameters.

#### **Simulate out-of-sequence detections using objectDetectionDelay System object**

You can use the [objectDetectionDelay](https://www.mathworks.com/help/releases/R2022a/fusion/ref/objectdetectiondelay-system-object.html) System object to apply a time delay to [objectDetection](https://www.mathworks.com/help/releases/R2022a/fusion/ref/objectdetection.html) objects and generate out-of-sequence detections. The [objectDetectionDelay](https://www.mathworks.com/help/releases/R2022a/fusion/ref/objectdetectiondelay-system-object.html) object acts as a buffer, into which you can save delayed detections and from which you can retrieve out-of-sequence detections that are available at the current time.

You can specify the time delay applied to each objectDetection in these ways, depending on how you specify the DelaySource property:

- "Property" Specify the time delay applied to the detections as a constant, uniform, or normal distribution using the DelayDistribution property.
- "Input" Specify the time delay as an input to the objectDetectionDelay object.

For more details, see the [How to Simulate Out-of-Sequence Measurements](https://www.mathworks.com/help/releases/R2022a/fusion/ug/how-to-simulate-oosm.html) example.

#### **Model ground surface and terrain occlusion in trackingScenario object**

You can now model ground surface and terrain occlusion in the [trackingScenario](https://www.mathworks.com/help/releases/R2022a/fusion/ref/trackingscenario.html) object.

To add a ground surface to a tracking scenario, use the [groundSurface](https://www.mathworks.com/help/releases/R2022a/fusion/ref/trackingscenario.groundsurface.html) object function, which adds a [GroundSurface](https://www.mathworks.com/help/releases/R2022a/fusion/ref/groundsurface.html) object to the scenario object. The GroundSurface object enables you to specify the terrain, boundary, and reference height of the ground surface. You can also use the [height](https://www.mathworks.com/help/releases/R2022a/fusion/ref/groundsurface.height.html) object function to obtain the terrain height at a specified position, as well as use the [occlusion](https://www.mathworks.com/help/releases/R2022a/fusion/ref/groundsurface.occlusion.html) function to determine if the line-of-sight between two points is occluded by the surface. You can add multiple GroundSurface objects to the scenario, as long as they do not overlap with each other.

By default, the tracking scenario object enables terrain occlusion when you use the [detect](https://www.mathworks.com/help/releases/R2022a/fusion/ref/trackingscenario.detect.html) object function of the scenario, or the [detect](https://www.mathworks.com/help/releases/R2022a/fusion/ref/plaform.platform.detect.html) object function of a [Platform](https://www.mathworks.com/help/releases/R2022a/fusion/ref/platform.html) object in the scenario. Also, if the IsEarthCentered property of the tracking scenario is set to true, by default the scenario models the surface of the Earth using the WGS84 model and enables detection occlusion caused by the surface of the Earth.

You can use the [SurfaceManager](https://www.mathworks.com/help/releases/R2022a/fusion/ref/surfacemanager.html) object, saved in the SurfaceManager property of the tracking scenario, to manage the use of the ground surfaces in the scenario.

- To disable terrain occlusion, specify the UseOcclusion property of the SurfaceManager object as false.
- You can determine if the line-of-sight between two positions in the scenario is occluded by surfaces by using the [occlusion](https://www.mathworks.com/help/releases/R2022a/fusion/ref/surfacemanager.occlusion.html) object function of the SurfaceManager object.
- You can obtain the height of the terrain in the scenario by using the [height](https://www.mathworks.com/help/releases/R2022a/fusion/ref/surfacemanager.height.html) object function of the SurfaceManager object.

For more details, see the [Simulate and Track Targets with Terrain Occlusions](https://www.mathworks.com/help/releases/R2022a/fusion/ug/simulate-and-track-targets-with-terrain-occlusions.html) example.

#### **Wrap measurements in tracking filters to prevent filter divergence**

You can enable measurement wrapping for these tracking filter objects:

- <span id="page-21-0"></span>• [trackingEKF](https://www.mathworks.com/help/releases/R2022a/fusion/ref/trackingekf.html)
- [trackingUKF](https://www.mathworks.com/help/releases/R2022a/fusion/ref/trackingukf.html)
- [trackingCKF](https://www.mathworks.com/help/releases/R2022a/fusion/ref/trackingckf.html)
- [trackingIMM](https://www.mathworks.com/help/releases/R2022a/fusion/ref/trackingimm.html)
- [trackingGSF](https://www.mathworks.com/help/releases/R2022a/fusion/ref/trackinggsf.html)
- [trackingMSCEKF](https://www.mathworks.com/help/releases/R2022a/fusion/ref/trackingmscekf.html)

First, specify the MeasurementWrapping property as true, and then specify the MeasurementFcn property as a measurement function with two outputs: the measurement and the measurement wrapping bound. With this setup, the filter wraps the measurement residuals according to the measurement bounds, which helps prevent the filter from diverging due to incorrect measurement residual values.

These measurement functions have predefined wrapping bounds:

- [cvmeas](https://www.mathworks.com/help/releases/R2022a/fusion/ref/cvmeas.html)
- [cameas](https://www.mathworks.com/help/releases/R2022a/fusion/ref/cameas.html)
- [ctmeas](https://www.mathworks.com/help/releases/R2022a/fusion/ref/ctmeas.html)
- [cvmeasmsc](https://www.mathworks.com/help/releases/R2022a/fusion/ref/cvmeasmsc.html)
- [singermeas](https://www.mathworks.com/help/releases/R2022a/fusion/ref/singermeas.singermeas.html)

For these functions, the wrapping bounds are [–180, 180] degrees for azimuth angle measurements and [–90, 90] degrees for elevation angle measurements. Other measurements are unwrapped.

You can also customize a wrapping-enabled measurement function by returning the wrapping bounds as the second output of the measurement function.

For more details, see the [Track Objects with Wrapping Azimuth Angles and Ambiguous Range and](https://www.mathworks.com/help/releases/R2022a/fusion/ug/track-objects-with-wrapping-azimuth-angles-and-ambiguous-range-and-range-rate-measurements.html) [Range Rate Measurements](https://www.mathworks.com/help/releases/R2022a/fusion/ug/track-objects-with-wrapping-azimuth-angles-and-ambiguous-range-and-range-rate-measurements.html) example.

## **Evaluate cumulative tracking performance using OSPA(2) metric**

You can now use the optimal subpattern assignment squared metric  $(OSPA<sup>(2)</sup>)$  to evaluate cumulative tracking performance for a duration of time. To enable the  $OSPA<sup>(2)</sup>$  metric in the [trackOSPAMetric](https://www.mathworks.com/help/releases/R2022a/fusion/ref/trackospametric-system-object.html) System object, specify its Metric property as "OSPA(2)". The object provides four new properties to specify the length of the sliding window and adjust various weights in the metric:

- WindowLength
- WindowSumOrder
- WindowWeights
- WindowWeightExponent

Similarly, you can enable the  $OSPA<sup>(2)</sup>$  metric in the [Optimal Subpattern Assignment Metric](https://www.mathworks.com/help/releases/R2022a/fusion/ref/optimalsubpatternassignmentmetric.html) Simulink block by specifying the **Metric** parameter as OSPA(2). The block provides four new parameters to specify the length of the sliding window and adjust various weights in the metric:

- **Window length**
- **Window sum order**
- **Window weights**

#### <span id="page-22-0"></span>• **Window weight exponent**

To evaluate instantaneous tracking performance using the traditional OSPA metric in the [trackOSPAMetric](https://www.mathworks.com/help/releases/R2022a/fusion/ref/trackospametric-system-object.html) object, specify the Metric property as "OSPA". Similarly, in the [Optimal](https://www.mathworks.com/help/releases/R2022a/fusion/ref/optimalsubpatternassignmentmetric.html) [Subpattern Assignment Metric](https://www.mathworks.com/help/releases/R2022a/fusion/ref/optimalsubpatternassignmentmetric.html) block, specify the **Metric** parameter as OSPA.

#### **Specify tracking sensor configuration using configuration output from fusionRadarSensor System object**

You can now specify the sensor configuration by using the configuration output from the [fusionRadarSensor](https://www.mathworks.com/help/releases/R2022a/fusion/ref/fusionradarsensor-system-object.html) System object.

- The configuration structure output from the [fusionRadarSensor](https://www.mathworks.com/help/releases/R2022a/fusion/ref/fusionradarsensor-system-object.html) System object now contains two additional fields
	- RangeLimits The lower and upper limits of the detection range of the sensor, returned as a two-element real-valued vector in meters.
	- RangeRateLimits The lower and upper limits of the detection range-rate of the sensor, returned as a two-element real-valued vector in m/s.
- You can now directly create a [trackingSensorConfiguration](https://www.mathworks.com/help/releases/R2022a/fusion/ref/trackingsensorconfiguration.html) object using a [fusionRadarSensor](https://www.mathworks.com/help/releases/R2022a/fusion/ref/fusionradarsensor-system-object.html) object, instead of specifying name-value arguments for the object properties. For example:

sensor = fusionRadarSensor(1); config = trackingSensorConfiguration(sensor)

• You can now use the configuration structure output from the [fusionRadarSensor](https://www.mathworks.com/help/releases/R2022a/fusion/ref/fusionradarsensor-system-object.html) object to update the sensor configuration directly during each call of a [trackerPHD](https://www.mathworks.com/help/releases/R2022a/fusion/ref/trackerphd-system-object.html) or [trackerGridRFS](https://www.mathworks.com/help/releases/R2022a/fusion/ref/trackergridrfs-system-object.html) object. Previously, you needed to specify the sensor configuration input as [trackingSensorConfiguration](https://www.mathworks.com/help/releases/R2022a/fusion/ref/trackingsensorconfiguration.html) objects.

## **Time Scope MATLAB object now supports additional signal statistics**

Starting in R2022a, the [timescope](https://www.mathworks.com/help/releases/R2022a/fusion/ref/timescope.html) object supports these additional signal statistics:

- Standard deviation
- Variance
- Mean square

For more details, see [Configure Time Scope MATLAB Object](https://www.mathworks.com/help/releases/R2022a/fusion/ug/configure-time-scope-matlab-object.html).

#### **Configure timescope measurements programmatically**

These properties configure measurement data programmatically for the [timescope](https://www.mathworks.com/help/releases/R2022a/fusion/ref/timescope.html) object:

- MeasurementChannel
- BilevelMeasurements
- CursorMeasurements
- PeakFinder
- SignalStatistics

<span id="page-23-0"></span>• Trigger

Using these properties, you can now interact with the scope from the command line. Any changes that you make to the properties in the command line change the corresponding values in the UI. Any changes that you make in the UI change the corresponding property values in the command line.

#### **Functionality being removed or changed**

#### **Behavior changes of trackingKF object**

*Behavior change*

As of R2022a, the [trackingKF](https://www.mathworks.com/help/releases/R2022a/fusion/ref/trackingkf.html) filter object has these behavior changes:

- The object now accepts and uses the process noise specified using the ProcessNoise property. Previously, the object ignored the process noise specified in the ProcessNoise property.
- If you set the MotionModel property to a predefined state transition model, such as "1D Constant Velocity", you can no longer specify the control model for the filter. To use a control model, specify the MotionModel property as "Custom".
- To specify a control model, you must:
	- Specify the MotionModel property as "Custom" and use a customized motion model.
	- Specify the control model when creating the filter.

Also, you cannot change the size of the control model matrix.

- You can no longer change the size of the measurement model matrix specified in the MeasurementModel property.
- The dimensions of the process matrix set through the ProcessNoise property now differ between a predefined motion model and a customized motion model.
	- If the specified motion model is a predefined motion model, specify the ProcessNoise property as a *D*-by-*D* matrix, where *D* is the dimension of the motion. For example,  $D = 2$  for the "2D Constant Velocity" motion model.
	- If the specified motion model is a custom motion model, specify the ProcessNoise property as an *N*-by-*N* matrix, where *N* is the dimension of the state. For example,  $N = 6$  if you customize a 3-D motion model in which the state is  $(x, v_x, y, v_y, z, v_z)$ .
- The orientation of the state now matches that of the state vector that you specify when creating the filter. For example, if you set the initial state in the filter as a row vector, the filter displays the filter state as a row vector and outputs the state as a row vector when using the predict or correct object functions. Previously, the filter displayed and output the filter state as a column vector regardless of the initial state.
- You can generate efficient C/C++ code without dynamic memory allocation for trackingKF.

#### **New examples**

This release contains these new examples:

- Processor-in-the-Loop Verification of JPDA Tracker for Automotive Applications
- • [Object Tracking Using Time Difference of Arrival \(TDOA\)](https://www.mathworks.com/help/releases/R2022a/fusion/ug/object-tracking-using-time-difference-of-arrival.html)
- • [How to Simulate Out-of-Sequence Measurements](https://www.mathworks.com/help/releases/R2022a/fusion/ug/how-to-simulate-oosm.html)
- • [Track Objects with Wrapping Azimuth Angles and Ambiguous Range and Range Rate](https://www.mathworks.com/help/releases/R2022a/fusion/ug/track-objects-with-wrapping-azimuth-angles-and-ambiguous-range-and-range-rate-measurements.html) [Measurements](https://www.mathworks.com/help/releases/R2022a/fusion/ug/track-objects-with-wrapping-azimuth-angles-and-ambiguous-range-and-range-rate-measurements.html)
- • [Simulate and Track Targets with Terrain Occlusions](https://www.mathworks.com/help/releases/R2022a/fusion/ug/simulate-and-track-targets-with-terrain-occlusions.html)
- • [Tuning Kalman Filter to Improve State Estimation](https://www.mathworks.com/help/releases/R2022a/fusion/ug/tuning-kalman-filter-to-improve-state-estimation.html)
- • [Design Fusion Filter for Custom Sensors](https://www.mathworks.com/help/releases/R2022a/fusion/ug/design-fusion-filter-for-custom-sensors.html)
- • [Estimate Orientation Using GPS-Derived Yaw Measurements](https://www.mathworks.com/help/releases/R2022a/fusion/ug/estimate-orientation-using-gps-derived-yaw-measurements.html)
- • [Ground Vehicle Pose Estimation for Tightly Coupled IMU and GNSS](https://www.mathworks.com/help/releases/R2022a/fusion/ug/ground-vehicle-pose-estimation-for-tightly-coupled-imu-and-gnss.html)
- Export [trackingArchitecture](https://www.mathworks.com/help/releases/R2022a/fusion/ug/export-trackingArchitecture-to-simulink.html) to Simulink
- [Define and Test Tracking Architectures for System-of-Systems in Simulink](https://www.mathworks.com/help/releases/R2022a/fusion/ug/define-and-test-tracking-architectures-for-system-of-systems-in-simulink.html)
- • [Extended Object Tracking with Radar for Marine Surveillance in Simulink](https://www.mathworks.com/help/releases/R2022a/fusion/ug/extended-object-tracking-with-radar-for-marine-surveillance-in-simulink.html)

# <span id="page-26-0"></span>**R2021b**

**Version: 2.2**

**New Features**

**Bug Fixes**

#### <span id="page-27-0"></span>**Visualize tracking scenario in virtual globe using trackingGlobeViewer**

Use the [trackingGlobeViewer](https://www.mathworks.com/help/releases/R2021b/fusion/ref/trackingglobeviewer.html) object to create a virtual globe for tracking scenario visualization. On the globe, you can plot platforms, trajectories, sensor coverages, detections, and tracks. You can specify target trajectories and platform positions using latitude, longitude, and altitude (LLA) coordinates in the global Earth-centered-Earth-fixed (ECEF) frame or using Cartesian coordinates in the local north-east-down (NED) or east-north-up (ENU) frames.

See [Track Space Debris Using a Keplerian Motion Model](https://www.mathworks.com/help/releases/R2021b/fusion/ug/track-space-debris-using-keplerian-motion-model.html) for an example of using the trackingGlobeViewer object.

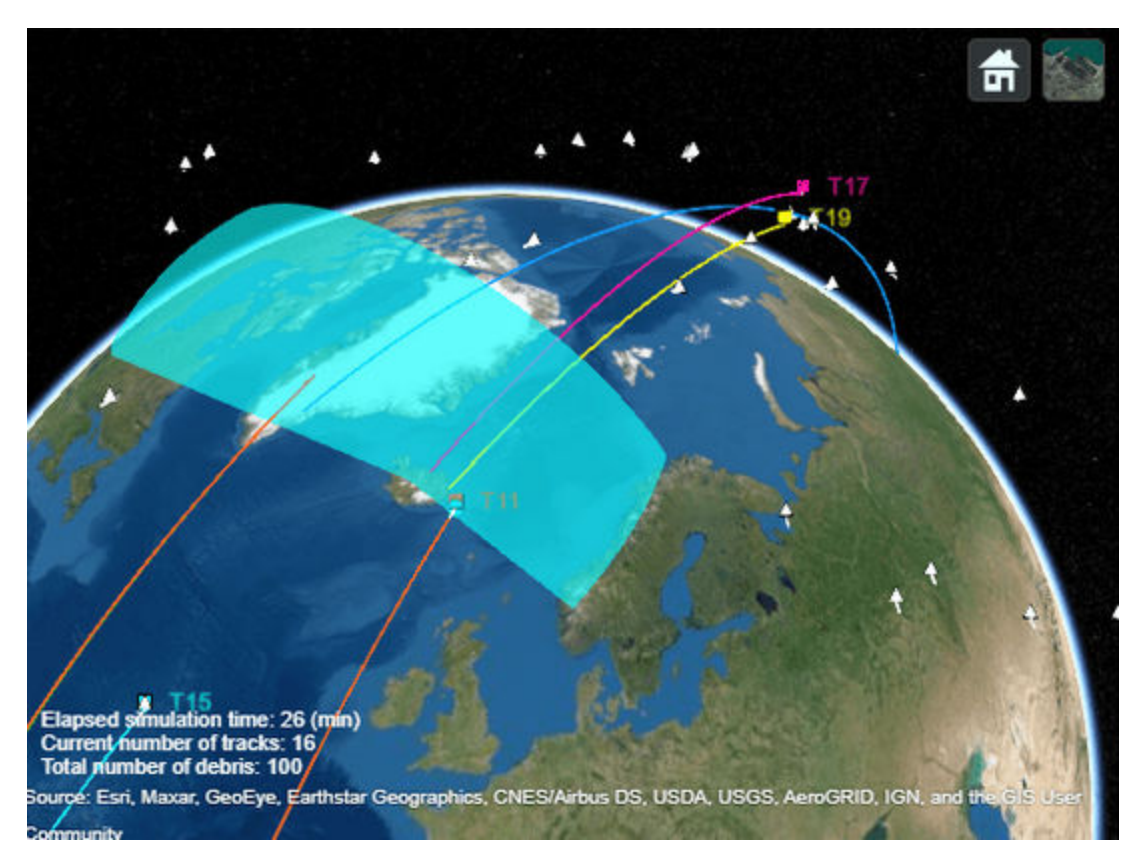

#### **Handle out-of-sequence measurement (OOSM) using retrodiction**

You can use the retrodiction algorithm, provided in the [trackingKF](https://www.mathworks.com/help/releases/R2021b/fusion/ref/trackingkf.html) and [trackingEKF](https://www.mathworks.com/help/releases/R2021b/fusion/ref/trackingekf.html) filter objects, to process the OOSM and improve state estimate accuracy. To enable retrodiction in the filter, specify the MaxNumOOSMSteps property as a positive integer. After updating the filter regularly, by calling the predict and correct object functions, you can use the [retrodict](https://www.mathworks.com/help/releases/R2021b/fusion/ref/trackingkf.retrodict.html) and [retroCorrect](https://www.mathworks.com/help/releases/R2021b/fusion/ref/trackingkf.retrocorrect.html) object functions to incorporate the OOSM into the state estimate.

You can also enable the retrodiction capability in the [trackerGNN](https://www.mathworks.com/help/releases/R2021b/fusion/ref/trackergnn-system-object.html) System object by first specifying its OOSMHandling property as "Retrodiction", and then specifying its MaxNumOOSMSteps property as a positive integer. For details on how the tracker processes an OOSM, see the description of the [OOSMHandling](https://www.mathworks.com/help/releases/R2021b/fusion/ref/trackergnn-system-object.html#mw_9f09bd2a-423a-4484-bff2-4cfa3e9754be) property.

Similarly, you can enable the retrodiction capability in the [Global Nearest Neighbor Multi Object](https://www.mathworks.com/help/releases/R2021b/fusion/ref/globalnearestneighbormultiobjecttracker.html) [Tracker](https://www.mathworks.com/help/releases/R2021b/fusion/ref/globalnearestneighbormultiobjecttracker.html) Simulink block by specifying its **Out-of-sequence measurements handling** parameter as <span id="page-28-0"></span>Retrodiction and specifying its **Maximum number of OOSM steps** parameter as a positive integer.

For more details, see these topics and examples:

- • [Introduction to Out-of-Sequence Measurement Handling](https://www.mathworks.com/help/releases/R2021b/fusion/ug/introduciton-to-out-of-sequence-measurement-handling.html)
- • [Handle Out-of-Sequence Measurements with Filter Retrodiction](https://www.mathworks.com/help/releases/R2021b/fusion/ug/handle-out-of-sequence-measurements-with-filter-retrodiction.html)
- • [Handle Out-of-Sequence Measurements in Multisensor Tracking Systems](https://www.mathworks.com/help/releases/R2021b/fusion/ug/handle-out-of-sequence-measurements-in-multisensor-tracking-systems.html)
- • [Event-Based Sensor Fusion and Tracking with Retrodiction](https://www.mathworks.com/help/releases/R2021b/fusion/ug/event-based-sensor-fusion-and-tracking-with-retrodiction.html)

#### **Import tracking scenario using Tracking Scenario Reader Simulink block**

Use the [Tracking Scenario Reader](https://www.mathworks.com/help/releases/R2021b/fusion/ref/trackingscenarioreader.html) Simulink block to import a [trackingScenario](https://www.mathworks.com/help/releases/R2021b/fusion/ref/trackingscenario.html) object or a **[Tracking Scenario Designer](https://www.mathworks.com/help/releases/R2021b/fusion/ref/trackingscenariodesinger-app.html)** app session file into Simulink. By default, the block outputs the information of platforms in the scenario and the simulation time. Optionally, you can configure the block to output detections, point clouds, emissions, sensor and emitter configurations, and sensor coverages.

For more details, see the [Track Point Targets in Dense Clutter Using GM-PHD Tracker in Simulink](https://www.mathworks.com/help/releases/R2021b/fusion/ug/track-point-targets-in-dense-clutter-using-gm-phd-tracker-in-simulink.html) example.

#### **Track objects using Grid-Based Multi Object Tracker Simulink block**

Use the [Grid-Based Multi Object Tracker](https://www.mathworks.com/help/releases/R2021b/fusion/ref/gridbasedmultiobjecttracker.html) Simulink block to track objects using a grid-based occupancy evidence approach. By specifying the **Enable dynamic grid map visualization** parameter, you can choose to visualize the dynamic evidential grid map maintained by the block.

For more details, see the [Grid-based Tracking in Urban Environments Using Multiple Lidars in](https://www.mathworks.com/help/releases/R2021b/fusion/ug/grid-based-tracking-in-urban-environments-using-multiple-lidars-in-simulink.html) [Simulink](https://www.mathworks.com/help/releases/R2021b/fusion/ug/grid-based-tracking-in-urban-environments-using-multiple-lidars-in-simulink.html) example.

#### **Model and Simulate GPS sensor using GPS Simulink block**

Use the [GPS](https://www.mathworks.com/help/releases/R2021b/fusion/ref/gps.html) Simulink block to simulate a GPS sensor and generate noise-corrupted GPS measurements based on position and velocity inputs.

#### **Visualize rigid body position and orientation using poseplot**

Use the [poseplot](https://www.mathworks.com/help/releases/R2021b/fusion/ref/poseplot.html) function to visualize the 3-D platform pose (position and orientation). To customize the appearance of the pose plot, see [PosePatch Properties](https://www.mathworks.com/help/releases/R2021b/fusion/ref/positioning.graphics.chart.posepatch-properties.html).

See [Estimate Orientation Through Inertial Sensor Fusion](https://www.mathworks.com/help/releases/R2021b/fusion/ug/estimate-orientation-through-inertial-sensor-fusion.html) for an example of using the poseplot function.

<span id="page-29-0"></span>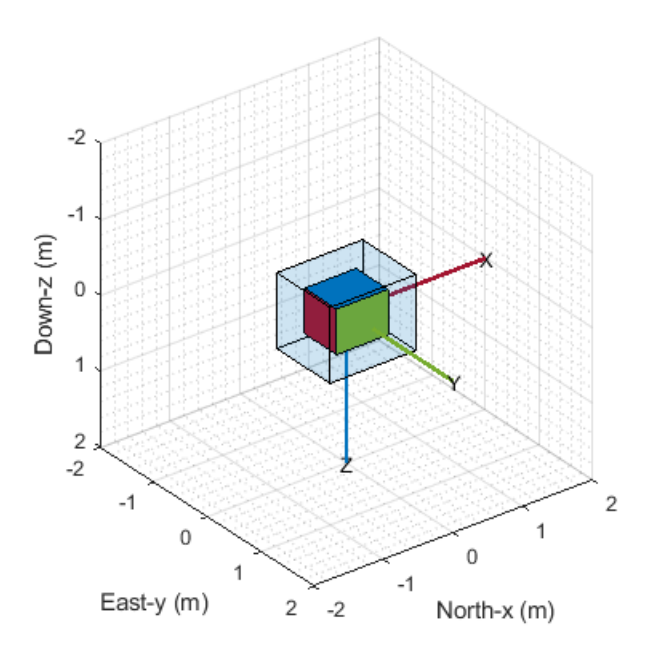

#### **INS Simulink block provides more parameters to specify its characteristics**

The [INS](https://www.mathworks.com/help/releases/R2021b/fusion/ref/ins.html) Simulink block provides six new parameters for modeling an inertial navigation system sensor:

- **Mounting location** Location of sensor on platform
- **Use acceleration and angular velocity** Enable both input and output ports of **Acceleration** and **AngularVelocity**
- **Acceleration accuracy** Standard deviation of acceleration noise
- **Angular velocity accuracy** Standard deviation of angular velocity noise
- **Enable HasGNSSFix port** Enable **HasGNSSFix** input port
- **Position error factor** Drift rate of position without GNSS fix

#### **Perturb imuSensor properties**

You can now use the [perturbations](https://www.mathworks.com/help/releases/R2021b/fusion/ref/inssensor.perturbations.html) function to define perturbations on the [imuSensor](https://www.mathworks.com/help/releases/R2021b/fusion/ref/imusensor-system-object.html) System object for its accelerometer, gyroscope, and magnetometer components. You can then use the [perturb](https://www.mathworks.com/help/releases/R2021b/fusion/ref/inssensor.perturb.html) function to apply the perturbations defined on the imuSensor object.

## **Perturb object properties using truncated normal distribution**

You can now define the perturbation distribution of a property as a truncated normal distribution using the [perturbations](https://www.mathworks.com/help/releases/R2021b/fusion/ref/inssensor.perturbations.html) function. With offset values bounded by a finite interval, the truncated normal distribution is suitable for perturbing a property whose valid values are confined in a finite interval.

# <span id="page-30-0"></span>**Partition detections using DBSCAN algorithm**

Using the [partitionDetections](https://www.mathworks.com/help/releases/R2021b/fusion/ref/trackerphd.partitiondetections.html) function, you can now partition detections using the densitybased spatial clustering of applications with noise (DBSCAN) algorithm in addition to the preexisting distance-based partitioning algorithm. To use the DBSCAN algorithm, specify the Algorithm namevalue argument of the function as "DBSCAN".

#### **Merge detections into clustered detections using mergeDetections**

Use the [mergeDetections](https://www.mathworks.com/help/releases/R2021b/fusion/ref/mergedetections.html) function to merge detections that share the same cluster index into clustered detections.

#### Generate more memory-efficient C/C++ code from trackers and **tracking filters**

These objects and Simulink blocks now support strict single-precision code generation and nondynamic memory allocation code generation:

- [trackerGNN](https://www.mathworks.com/help/releases/R2021b/fusion/ref/trackergnn-system-object.html)
- [trackerJPDA](https://www.mathworks.com/help/releases/R2021b/fusion/ref/trackerjpda-system-object.html)
- [trackingEKF](https://www.mathworks.com/help/releases/R2021b/fusion/ref/trackingekf.html)
- [trackingUKF](https://www.mathworks.com/help/releases/R2021b/fusion/ref/trackingukf.html)
- [trackingCKF](https://www.mathworks.com/help/releases/R2021b/fusion/ref/trackingckf.html)
- [trackingIMM](https://www.mathworks.com/help/releases/R2021b/fusion/ref/trackingimm.html)
- • [Global Nearest Neighbor Multi Object Tracker](https://www.mathworks.com/help/releases/R2021b/fusion/ref/globalnearestneighbormultiobjecttracker.html)
- • [Joint Probabilistic Data Association Multi Object Tracker](https://www.mathworks.com/help/releases/R2021b/fusion/ref/jointprobabilisticdataassociationmultiobjecttracker.html)

For details, see [Generate Code with Strict Single-Precision and Non-Dynamic Memory Allocation from](https://www.mathworks.com/help/releases/R2021b/fusion/ug/generate-code-with-strict-single-precision-and-non-dynamic-memory-allocation-from-SFTT.html) [Sensor Fusion and Tracking Toolbox](https://www.mathworks.com/help/releases/R2021b/fusion/ug/generate-code-with-strict-single-precision-and-non-dynamic-memory-allocation-from-SFTT.html). You can also refer to the **Extended Capabilities** section on each object or block reference page for its code generation limitations.

#### **New examples**

The following new examples are available:

- • [Lidar and Radar Fusion in an Urban Air Mobility Scenario](https://www.mathworks.com/help/releases/R2021b/fusion/ug/lidar-and-radar-fusion-in-an-urban-air-mobility-scenario.html)
- • [Object Tracking and Motion Planning Using Frenet Reference Path](https://www.mathworks.com/help/releases/R2021b/fusion/ug/object-tracking-and-motion-planning-using-frenet-reference-path.html)
- • [Extended Object Tracking of Highway Vehicles with Radar and Camera in Simulink](https://www.mathworks.com/help/releases/R2021b/fusion/ug/extended-object-tracking-of-highway-vehicles-with-radar-and-camera-in-simulink.html)
- • [Extended Target Tracking with Multipath Radar Reflections in Simulink](https://www.mathworks.com/help/releases/R2021b/fusion/ug/extended-target-highway-target-tracking-with-multipath-radar-reflections.html)
- • [Grid-based Tracking in Urban Environments Using Multiple Lidars in Simulink](https://www.mathworks.com/help/releases/R2021b/fusion/ug/grid-based-tracking-in-urban-environments-using-multiple-lidars-in-simulink.html)
- • [Handle Out-of-Sequence Measurements with Filter Retrodiction](https://www.mathworks.com/help/releases/R2021b/fusion/ug/handle-out-of-sequence-measurements-with-filter-retrodiction.html)
- • [Handle Out-of-Sequence Measurements in Multisensor Tracking Systems](https://www.mathworks.com/help/releases/R2021b/fusion/ug/handle-out-of-sequence-measurements-in-multisensor-tracking-systems.html)
- • [Smooth Trajectory Estimation of](https://www.mathworks.com/help/releases/R2021b/fusion/ug/smooth-trajectory-estimation-of-trackingIMM-filter.html) trackingIMM Filter
- • [Event-Based Sensor Fusion and Tracking with Retrodiction](https://www.mathworks.com/help/releases/R2021b/fusion/ug/event-based-sensor-fusion-and-tracking-with-retrodiction.html)

• [Reconstruct Ground Truth Trajectory from Sampled Data Using Filtering, Smoothing, and](https://www.mathworks.com/help/releases/R2021b/fusion/ug/reconstruct-ground-truth-trajectory-from-sampled-data-using-filtering-smoothing-and-interpolation.html) [Interpolation](https://www.mathworks.com/help/releases/R2021b/fusion/ug/reconstruct-ground-truth-trajectory-from-sampled-data-using-filtering-smoothing-and-interpolation.html)

# <span id="page-32-0"></span>**R2021a**

**Version: 2.1 New Features Bug Fixes Compatibility Considerations**

# <span id="page-33-0"></span>**Design and evaluate tracking systems in Simulink**

#### **Track objects using PHD tracker in Simulink**

Use the [Probability Hypothesis Density \(PHD\) Tracker](https://www.mathworks.com/help/releases/R2021a/fusion/ref/probabilityhypothesisdensityphdtracker.html) block in Simulink to track point targets and extended objects.

For more details, see the [Track Point Targets in Dense Clutter Using GM-PHD Tracker in Simulink](https://www.mathworks.com/help/releases/R2021a/fusion/ug/track-point-targets-in-dense-clutter-using-gm-phd-tracker-in-simulink.html) example.

#### **Perform track-level fusion in Simulink**

Use the [Track-To-Track Fuser](https://www.mathworks.com/help/releases/R2021a/fusion/ref/tracktotrackfuser.html) block in Simulink to fuse tracks generated from trackers and tracking sensors.

For more details, see the [Track-Level Fusion of Radar and Lidar Data in Simulink](https://www.mathworks.com/help/releases/R2021a/fusion/ug/track-level-fusion-of-radar-and-lidar-data-in-simulink.html) example.

#### **Calculate tracking metrics in Simulink**

Use the [Optimal Subpattern Assignment Metric](https://www.mathworks.com/help/releases/R2021a/fusion/ref/optimalsubpatternassignmentmetric.html) block in Simulink to calculate the optimal subpattern assignment metric (OSPA) between tracks and truths. The metric is comprised of the localization error, cardinality error, and labeling error components.

Use the [Generalized Optimal Subpattern Assignment Metric](https://www.mathworks.com/help/releases/R2021a/fusion/ref/generalizedoptimalsubpatternassignmentmetric.html) block in Simulink to calculate the generalized optimal subpattern assignment (GOSPA) metric between tracks and truths. The metric is comprised of the switching error, localization error, missed target error, and false track error components.

For more details, see the [Track-Level Fusion of Radar and Lidar Data in Simulink](https://www.mathworks.com/help/releases/R2021a/fusion/ug/track-level-fusion-of-radar-and-lidar-data-in-simulink.html) example.

#### **Concatenate detections in Simulink**

Use the [Detection Concatenation](https://www.mathworks.com/help/releases/R2021a/fusion/ref/detectionconcatenation.html) block in Simulink to concatenate detection buses originating from multiple sources into a single bus of detections that can be passed to a tracker block.

#### **Concatenate tracks in Simulink**

Use the [Track Concatenation](https://www.mathworks.com/help/releases/R2021a/fusion/ref/trackconcatenation.html) block in Simulink to concatenate track buses originating from multiple sources into a single bus of tracks that can be passed to a [Track-To-Track Fuser](https://www.mathworks.com/help/releases/R2021a/fusion/ref/tracktotrackfuser.html) block.

#### **Construct tracking architectures and simulate tracking systems**

Use the [trackingArchitecture](https://www.mathworks.com/help/releases/R2021a/fusion/ref/trackingarchitecture-system-object.html) System object to systematically model the architecture of a tracking system that consists of trackers and track fusers. You can simulate the constructed tracking system using the created trackingArchitecture object.

For more details, see the [Define and Test Tracking Architectures for System-of-Systems](https://www.mathworks.com/help/releases/R2021a/fusion/ug/define-and-test-tracking-architectures-for-system-of-systems.html) example.

#### **Smooth tracking filters**

Use the [smooth](https://www.mathworks.com/help/releases/R2021a/fusion/ref/trackingabf.smooth.html) function to backward smooth tracking filters including [trackingABF](https://www.mathworks.com/help/releases/R2021a/fusion/ref/trackingabf.html), [trackingKF](https://www.mathworks.com/help/releases/R2021a/fusion/ref/trackingkf.html), [trackingEKF](https://www.mathworks.com/help/releases/R2021a/fusion/ref/trackingekf.html), [trackingUKF](https://www.mathworks.com/help/releases/R2021a/fusion/ref/trackingukf.html), [trackingMSCEKF](https://www.mathworks.com/help/releases/R2021a/fusion/ref/trackingmscekf.html), [trackingCKF](https://www.mathworks.com/help/releases/R2021a/fusion/ref/trackingckf.html), and [trackingIMM](https://www.mathworks.com/help/releases/R2021a/fusion/ref/trackingimm.html) objects.

<span id="page-34-0"></span>To enable the smooth function on a filter, set the EnableSmoothing property of the filter to true, and optionally set the value for the MaxNumSmoothingSteps property.

#### **Model Automatic Dependent Surveillance-Broadcast (ADS-B) transponder and receiver**

Use the [adsbTransponder](https://www.mathworks.com/help/releases/R2021a/fusion/ref/adsbtransponder-system-object.html) System object to model an ADS-B transponder and generate ADS-B messages.

Use the [adsbReceiver](https://www.mathworks.com/help/releases/R2021a/fusion/ref/adsbreceiver-system-object.html) System object to receive ADS-B messages and generate tracks.

#### **Comprehensive support for tuning inertial sensor filters**

You can tune the parameters of these inertial sensor filter objects using the associated tune object function:

- [insfilterNonholonomic](https://www.mathworks.com/help/releases/R2021a/fusion/ref/insfilternonholonomic.html)
- [ahrs10filter](https://www.mathworks.com/help/releases/R2021a/fusion/ref/ahrs10filter.html)
- [insfilterMARG](https://www.mathworks.com/help/releases/R2021a/fusion/ref/insfiltermarg.html)
- [insfilterErrorState](https://www.mathworks.com/help/releases/R2021a/fusion/ref/insfiltererrorstate.html)

Previously, the [imufilter](https://www.mathworks.com/help/releases/R2021a/fusion/ref/imufilter-system-object.html), [ahrsfilter](https://www.mathworks.com/help/releases/R2021a/fusion/ref/ahrsfilter-system-object.html), and [insfilterAsync](https://www.mathworks.com/help/releases/R2021a/fusion/ref/insfilterasync.html) objects had associated tune functions.

The [tunerconfig](https://www.mathworks.com/help/releases/R2021a/fusion/ref/tunerconfig.html) object, which configures the tuning process, has three new properties:

- Filter Class name of the fusion filter.
- FunctionTolerance Minimum change in cost to continue tuning.
- OutputFcn Output function to show tuning results. For example, you can use the [tunerPlotPose](https://www.mathworks.com/help/releases/R2021a/fusion/ref/tunerplotpose.tunerplotpose.html) function to visualize the truth data and state estimates after tuning.

#### **Generate synthetic radar detections using fusionRadarSensor**

Use the [fusionRadarSensor](https://www.mathworks.com/help/releases/R2021a/fusion/ref/fusionradarsensor-system-object.html) System object to statistically model a radar sensor and generate synthetic data. This object enables you to model the radar detection mode as monostatic, bistatic, or electronic support measure (ESM). You can generate detections, clustered detections, and tracks using the object.

For more details, see these examples:

- • [Introduction to Tracking Scenario and Simulating Sensor Detections](https://www.mathworks.com/help/releases/R2021a/fusion/ug/introduction-to-tracking-scenario-and-simulating-sensor-detections.html)
- • [Multiplatform Radar Detection Fusion](https://www.mathworks.com/help/releases/R2021a/fusion/ug/multi-platform-radar-detection-fusion.html)
- • [Extended Object Tracking With Radar For Marine Surveillance](https://www.mathworks.com/help/releases/R2021a/fusion/ug/marine-surveillance-using-a-phd-tracker.html)

#### **Compatibility Considerations**

This System object replaces the [monostaticRadarSensor](https://www.mathworks.com/help/releases/R2021a/fusion/ref/monostaticradarsensor-system-object.html) and [radarSensor](https://www.mathworks.com/help/releases/R2021a/fusion/ref/radarsensor-system-object.html), unless you require  $C/C++$  code generation. Currently, the [fusionRadarSensor](https://www.mathworks.com/help/releases/R2021a/fusion/ref/fusionradarsensor-system-object.html) System object does not support  $C/C++$  <span id="page-35-0"></span>code generation. For more details, see ["radarSensor and monostaticRadarSensor System objects are](#page-37-0) [not recommended" on page 4-6.](#page-37-0)

#### **Support for K-best joint events in trackerJPDA**

The [trackerJPDA](https://www.mathworks.com/help/releases/R2021a/fusion/ref/trackerjpda-system-object.html) System object now supports K-best joint probability data association events in detection and track association, which calculate the K most probable events instead of exhausting all possible events. This new option can reduce computation and memory costs when you use [trackerJPDA](https://www.mathworks.com/help/releases/R2021a/fusion/ref/trackerjpda-system-object.html), especially for tracking closely spaced objects.

To enable K-best joint events, specify the MaxNumEvents property of [trackerJPDA](https://www.mathworks.com/help/releases/R2021a/fusion/ref/trackerjpda-system-object.html) as a positive integer.

#### **Access dynamicEvidentialGridMap from trackerGridRFS**

You can choose to output a [dynamicEvidentialGridMap](https://www.mathworks.com/help/releases/R2021a/fusion/ref/dynamicevidentialgridmap.html) object when running a [trackerGridRFS](https://www.mathworks.com/help/releases/R2021a/fusion/ref/trackergridrfs-system-object.html) System object. Using the object functions of [dynamicEvidentialGridMap](https://www.mathworks.com/help/releases/R2021a/fusion/ref/dynamicevidentialgridmap.html), you can directly access and monitor the grid map maintained in the tracker, which enables you to tune the tracker more efficiently and predict the motion of the target using the grid map.

You can also use the [predictMapToTime](https://www.mathworks.com/help/releases/R2021a/fusion/ref/trackergridrfs.predictmaptotime.html) object function of the [trackerGridRFS](https://www.mathworks.com/help/releases/R2021a/fusion/ref/trackergridrfs-system-object.html) object to predict the dynamic evidential map maintained in the tracker.

For more details, see the [Motion Planning in Urban Environments Using Dynamic Occupancy Grid](https://www.mathworks.com/help/releases/R2021a/fusion/ug/motion-planning-in-urban-driving-environments-using-dynamic-occupancy-grid-map.html) [Map](https://www.mathworks.com/help/releases/R2021a/fusion/ug/motion-planning-in-urban-driving-environments-using-dynamic-occupancy-grid-map.html) example.

#### **Allow out-of-sequence measurements (OOSM) in trackers and corresponding Simulink blocks**

You can choose to neglect out-of-sequence measurements (OOSM) when using the trackers and Simulink blocks listed in this table. The table also describes how to enable or disable this option.

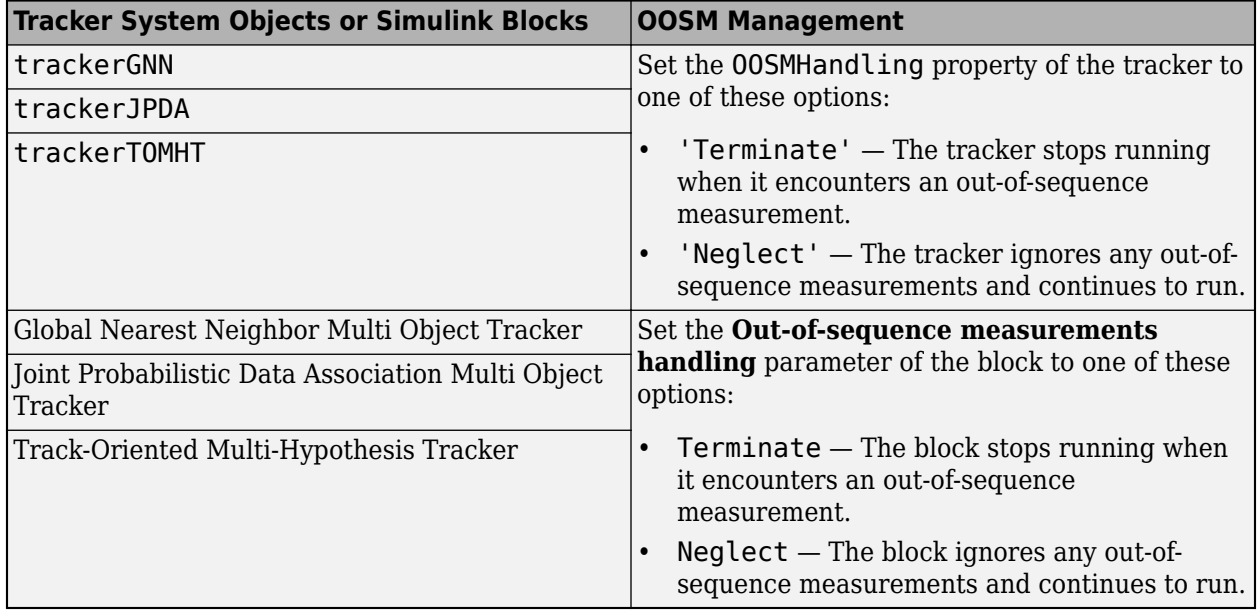

#### <span id="page-36-0"></span>**Transform between geodetic coordinates and local Cartesian coordinates**

Use these functions to transform between geodetic coordinates and local north-east-down (NED) or east-north-up (ENU) coordinates.

- [enu2lla](https://www.mathworks.com/help/releases/R2021a/fusion/ref/enu2lla.html) Transform local ENU coordinates to geodetic coordinates.
- [ned2lla](https://www.mathworks.com/help/releases/R2021a/fusion/ref/ned2lla.html) Transform local NED coordinates to geodetic coordinates.
- [lla2enu](https://www.mathworks.com/help/releases/R2021a/fusion/ref/lla2enu.html) Transform geodetic coordinates to local ENU coordinates.
- [lla2ned](https://www.mathworks.com/help/releases/R2021a/fusion/ref/lla2ned.html) Transform geodetic coordinates to local NED coordinates.

#### **Use geodetic coordinates as inputs for gpsSensor**

You can use geodetic coordinates as inputs for a [gpsSensor](https://www.mathworks.com/help/releases/R2021a/fusion/ref/gpssensor-system-object.html) System object. To enable this option. specify the PositionInputFormat property of the [gpsSensor](https://www.mathworks.com/help/releases/R2021a/fusion/ref/gpssensor-system-object.html) object as 'Geodetic'.

#### **insSensor provides more properties to specify its characteristics**

The [insSensor](https://www.mathworks.com/help/releases/R2021a/fusion/ref/inssensor-system-object.html) System object provides six new properties to model an inertial navigation system sensor:

- MountingLocation Location of sensor on platform
- AccelerationAccuracy Standard deviation of acceleration noise
- AngularVelocityAccuracy Standard deviation of angular velocity noise
- TimeInput Enable or disable input of simulation time
- HasGNSSFix Enable or disable GNSS fix
- PositionErrorFactor Drift rate of position without GNSS fix

#### **trackingScenario provides new properties to control and monitor scenario simulation**

You can use the new [InitialAdvance](https://www.mathworks.com/help/releases/R2021a/fusion/ref/trackingscenario.html#mw_1df27ef2-e803-4a15-aa79-7558455ff532) property of the [trackingScenario](https://www.mathworks.com/help/releases/R2021a/fusion/ref/trackingscenario.html) object to specify the initial timestamp when running the scenario simulation. Specify one of the following values:

- 'Zero' The scenario simulation starts at time 0 in the first call to the [advance](https://www.mathworks.com/help/releases/R2021a/fusion/ref/trackingscenario.advance.html) object function.
- 'UpdateInterval' The scenario simulation starts at time 1/*F*, where *F* is the value of a nonzero UpdateRate property. If you specify the UpdateRate property as 0, the scenario ignores the InitialAdvance property and starts at time 0.

You can use the new read-only property [SimulationStatus](https://www.mathworks.com/help/releases/R2021a/fusion/ref/trackingscenario.html#mw_e3afe9cd-fa31-40d0-b05e-d82665ff1164) to monitor the status of the scenario simulation. In the course of a scenario simulation, the SimulationStatus property changes from NotStarted to InProgress to Completed.

## **Compatibility Considerations**

Using the IsRunning property to monitor simulation status is no longer recommended. Use the SimulationStatus property instead.

#### <span id="page-37-0"></span>**Variable-sized input support for timescope object**

The [timescope](https://www.mathworks.com/help/releases/R2021a/fusion/ref/timescope.html) object allows you to visualize scalar or variable-sized input signals. If the signal is variable-sized, the number of channels (columns) must remain constant.

#### **New examples**

The following new examples are available:

- • [Custom Tuning of Fusion Filters](https://www.mathworks.com/help/releases/R2021a/fusion/ug/custom-tuning-of-fusion-filters.html)
- [Define and Test Tracking Architectures for System-of-Systems](https://www.mathworks.com/help/releases/R2021a/fusion/ug/define-and-test-tracking-architectures-for-system-of-systems.html)
- • [Detect and Track LEO Satellite Constellation with Ground Radars](https://www.mathworks.com/help/releases/R2021a/fusion/ug/detect-and-track-a-LEO-satellite-constellation-with-ground-radars.html)
- • [Adaptive Tracking of Maneuvering Targets with Managed Radar](https://www.mathworks.com/help/releases/R2021a/fusion/ug/adaptive-tracking-of-maneuvering-targets-with-a-managed-radar.html)
- • [Track Point Targets in Dense Clutter Using GM-PHD Tracker in Simulink](https://www.mathworks.com/help/releases/R2021a/fusion/ug/track-point-targets-in-dense-clutter-using-gm-phd-tracker-in-simulink.html)
- • [Track-Level Fusion of Radar and Lidar Data in Simulink](https://www.mathworks.com/help/releases/R2021a/fusion/ug/track-level-fusion-of-radar-and-lidar-data-in-simulink.html)
- • [Highway Vehicle Tracking with Multipath Radar Reflections](https://www.mathworks.com/help/releases/R2021a/fusion/ug/radar-multipath-detections-impact-assessment-and-mitigation-for-highway-vehicle-tracking.html)
- • [Motion Planning in Urban Environments Using Dynamic Occupancy Grid Map](https://www.mathworks.com/help/releases/R2021a/fusion/ug/motion-planning-in-urban-driving-environments-using-dynamic-occupancy-grid-map.html)
- Use theaterPlot [to Visualize Tracking Scenario](https://www.mathworks.com/help/releases/R2021a/fusion/ug/use-theaterplot-to-visualize-tracking-scenario.html)
- • [Model Platform Motion Using Trajectory Objects](https://www.mathworks.com/help/releases/R2021a/fusion/ug/model-platform-motion-using-trajectory-objects.html)

#### **Functionality being removed or changed**

#### **radarSensor and monostaticRadarSensor System objects are not recommended** *Still runs*

The [radarSensor](https://www.mathworks.com/help/releases/R2021a/fusion/ref/radarsensor-system-object.html) and [monostaticRadarSensor](https://www.mathworks.com/help/releases/R2021a/fusion/ref/monostaticradarsensor-system-object.html) System objects are not recommended, unless you require C/C++ code generation. Instead, use the [fusionRadarSensor](https://www.mathworks.com/help/releases/R2021a/fusion/ref/fusionradarsensor-system-object.html) System object. The [fusionRadarSensor](https://www.mathworks.com/help/releases/R2021a/fusion/ref/fusionradarsensor-system-object.html) object provides additional properties for modeling radar sensors, including the ability to generate tracks and clustered detections. Currently, [fusionRadarSensor](https://www.mathworks.com/help/releases/R2021a/fusion/ref/fusionradarsensor-system-object.html) doe not support code generation.

There are no current plans to remove the [radarSensor](https://www.mathworks.com/help/releases/R2021a/fusion/ref/radarsensor-system-object.html) and [monostaticRadarSensor](https://www.mathworks.com/help/releases/R2021a/fusion/ref/monostaticradarsensor-system-object.html) System objects. MATLAB® code that use these features will continue to run. In addition to the new [fusionRadarSensor](https://www.mathworks.com/help/releases/R2021a/fusion/ref/fusionradarsensor-system-object.html) object, you can still import a scenario containing [monostaticRadarSensor](https://www.mathworks.com/help/releases/R2021a/fusion/ref/monostaticradarsensor-system-object.html) objects into the **[Tracking Scenario Designer](https://www.mathworks.com/help/releases/R2021a/fusion/ref/trackingscenariodesinger-app.html)** app. Also, when you export a scenario to MATLAB code, the app exports the sensors as [fusionRadarSensor](https://www.mathworks.com/help/releases/R2021a/fusion/ref/fusionradarsensor-system-object.html) objects.

#### **IsRunning property of trackingScenario object is not recommended** *Still runs*

The IsRunning property of the [trackingScenario](https://www.mathworks.com/help/releases/R2021a/fusion/ref/trackingscenario.html) object is not recommended. Instead, use the [SimulationStatus](https://www.mathworks.com/help/releases/R2021a/fusion/ref/trackingscenario.html#mw_e3afe9cd-fa31-40d0-b05e-d82665ff1164) property. There are no current plans to remove the IsRunning property.

# <span id="page-38-0"></span>**R2020b**

**Version: 2.0**

**New Features**

**Bug Fixes**

#### <span id="page-39-0"></span>**Create Earth-centered waypoint trajectory**

Use the [geoTrajectory](https://www.mathworks.com/help/releases/R2020b/fusion/ref/geotrajectory-system-object.html) System object to create an Earth-centered waypoint trajectory. To define a geoTrajectory object in a tracking scenario, set the value of the IsEarthCentered property of the [trackingScenario](https://www.mathworks.com/help/releases/R2020b/fusion/ref/trackingscenario.html) object to true.

For more details, see the [Simulate and Track En-Route Aircraft in Earth-Centered Scenarios](https://www.mathworks.com/help/releases/R2020b/fusion/ug/simulate-and-track-en-route-air-traffic-with-earth-centered-scenarios.html) example.

#### **Track objects using grid-based RFS tracker**

Use the grid-based random finite set (RFS) tracker, the [trackerGridRFS](https://www.mathworks.com/help/releases/R2020b/fusion/ref/trackergridrfs-system-object.html) System object, to track objects using a grid-based occupancy evidence approach. To visualize the dynamic occupancy grid map of the tracking scene, use the [showDynamicMap](https://www.mathworks.com/help/releases/R2020b/fusion/ref/trackergridrfs.showdynamicmap.html) function.

For more details, see the [Grid-based Tracking in Urban Environments Using Multiple Lidars](https://www.mathworks.com/help/releases/R2020b/fusion/ug/grid-based-tracking-in-urban-environments-using-multiple-lidars.html) example.

#### **Generate synthetic point cloud data using simulated lidar sensor**

Use the [monostaticLidarSensor](https://www.mathworks.com/help/releases/R2020b/fusion/ref/monostaticlidarsensor-system-object.html) System object to model a lidar sensor and generate synthetic point cloud data from platforms in a tracking scenario. The [monostaticLidarSensor](https://www.mathworks.com/help/releases/R2020b/fusion/ref/monostaticlidarsensor-system-object.html) System object obtains data from mesh representations of platforms within the scenario.

- To define a mesh representation other than the default cuboid mesh for a platform, use the [extendedObjectMesh](https://www.mathworks.com/help/releases/R2020b/fusion/ref/extendedobjectmesh.html) object. The toolbox also provides a predefined mesh object, [tracking.scenario.airplaneMesh](https://www.mathworks.com/help/releases/R2020b/fusion/ref/tracking.scenario.airplanemesh.tracking.scenario.airplanemesh.html).
- To obtain the meshes of platforms in a tracking scenario, use the [targetMeshes](https://www.mathworks.com/help/releases/R2020b/fusion/ref/platform.targetmeshes.html) function.
- To obtain point cloud data from all the [monostaticLidarSensor](https://www.mathworks.com/help/releases/R2020b/fusion/ref/monostaticlidarsensor-system-object.html) objects mounted on a platform, use the [lidarDetect](https://www.mathworks.com/help/releases/R2020b/fusion/ref/platform.lidardetect.html) function of the platform. To obtain point cloud data from all the [monostaticLidarSensor](https://www.mathworks.com/help/releases/R2020b/fusion/ref/monostaticlidarsensor-system-object.html) objects in a tracking scenario, use the [lidarDetect](https://www.mathworks.com/help/releases/R2020b/fusion/ref/trackignscenario.lidardetect.html) function of the scenario.

For more details, see the [Extended Object Tracking with Lidar for Airport Ground Surveillance](https://www.mathworks.com/help/releases/R2020b/fusion/ug/extended-object-tracking-with-lidar-for-airport-ground-surveillance.html) example.

#### **Improve inertial sensor fusion performance using filter tuner**

Use the [tune](https://www.mathworks.com/help/releases/R2020b/fusion/ref/insfilterasync.tune.html) function and the [tunerconfig](https://www.mathworks.com/help/releases/R2020b/fusion/ref/tunerconfig.html) object to adjust properties of the [imufilter](https://www.mathworks.com/help/releases/R2020b/fusion/ref/imufilter-system-object.html), [ahrsfilter](https://www.mathworks.com/help/releases/R2020b/fusion/ref/ahrsfilter-system-object.html), and [insfilterAsync](https://www.mathworks.com/help/releases/R2020b/fusion/ref/insfilterasync.html) objects for performance improvement.

For more details, see the Automatic Tuning of the insfilter Async Filter example.

#### **Perturb tracking scenarios, sensors, and trajectories for Monte Carlo simulation**

Use the [perturbations](https://www.mathworks.com/help/releases/R2020b/fusion/ref/waypointtrajectory.perturbations.html) and [perturb](https://www.mathworks.com/help/releases/R2020b/fusion/ref/waypointtrajectory.perturb.html) functions to perturb tracking scenarios, sensors, and trajectories. You can run Monte Carlo simulations on the perturbed objects using the [monteCarloRun](https://www.mathworks.com/help/releases/R2020b/fusion/ref/montecarlorun.montecarlorun.html) function.

For more details, see the [Simulate, Detect, and Track Anomalies in a Landing Approach](https://www.mathworks.com/help/releases/R2020b/fusion/ug/using-scenario-perturbations-to-simulate-and-detect-anomalies-for-landing-aircraft.html) example.

#### <span id="page-40-0"></span>**Import trackingScenario object into Tracking Scenario Designer app**

Import a [trackingScenario](https://www.mathworks.com/help/releases/R2020b/fusion/ref/trackingscenario.html) object into the **[Tracking Scenario Designer](https://www.mathworks.com/help/releases/R2020b/fusion/ref/trackingscenariodesinger-app.html)** app to visualize and redesign the imported tracking scenario. For the limitations of importing a [trackingScenario](https://www.mathworks.com/help/releases/R2020b/fusion/ref/trackingscenario.html) object, see the [Programmatic Use](https://www.mathworks.com/help/releases/R2020b/fusion/ref/trackingscenariodesinger-app.html#mw_0880c30f-2b8a-4fa6-8a50-91ce258ece47) section.

# **Model and simulate INS sensor in Simulink**

Use the [INS](https://www.mathworks.com/help/releases/R2020b/fusion/ref/ins.html) block to model and simulate an INS sensor and generate INS measurements in Simulink.

## **Model and simulate Singer acceleration motion**

Use the [singer](https://www.mathworks.com/help/releases/R2020b/fusion/ref/singer.singer.html) function to model and simulate Singer acceleration motion. You can also use the [initsingerekf](https://www.mathworks.com/help/releases/R2020b/fusion/ref/initsingerekf.initsingerekf.html), [singerjac](https://www.mathworks.com/help/releases/R2020b/fusion/ref/singerjac.singerjac.html), [singermeas](https://www.mathworks.com/help/releases/R2020b/fusion/ref/singermeas.singermeas.html), [singermeasjac](https://www.mathworks.com/help/releases/R2020b/fusion/ref/singermeasjac.singermeasjac.html), and [singerProcessNoise](https://www.mathworks.com/help/releases/R2020b/fusion/ref/singerprocessnoise.singerprocessnoise.html) functions to construct a Singer model-based extended Kalman filter as a [trackingEKF](https://www.mathworks.com/help/releases/R2020b/fusion/ref/trackingekf.html) object.

For more details, see the [Track Multiple Lane Boundaries with a Global Nearest Neighbor Tracker](https://www.mathworks.com/help/releases/R2020b/fusion/ug/track-multiple-lane-boundaries-with-a-global-nearest-neighbor-tracker.html) example.

## **Time Scope object: Bilevel measurements, triggers, and compiler support**

The [timescope](https://www.mathworks.com/help/releases/R2020b/fusion/ref/timescope.html) object now includes support for:

- Bilevel measurements Measure transitions, overshoots, undershoots, and cycles.
- Triggers Set triggers to sync repeating signals and pause the display when events occur.
- MATLAB Compiler™ support Use the mcc function to compile code for deployment.

#### **New examples**

This release contains several new examples:

- • [Simulate and Track En-Route Aircraft in Earth-Centered Scenarios](https://www.mathworks.com/help/releases/R2020b/fusion/ug/simulate-and-track-en-route-air-traffic-with-earth-centered-scenarios.html)
- • [Grid-based Tracking in Urban Environments Using Multiple Lidars](https://www.mathworks.com/help/releases/R2020b/fusion/ug/grid-based-tracking-in-urban-environments-using-multiple-lidars.html)
- • [Extended Object Tracking with Lidar for Airport Ground Surveillance](https://www.mathworks.com/help/releases/R2020b/fusion/ug/extended-object-tracking-with-lidar-for-airport-ground-surveillance.html)
- • [Detect, Classify, and Track Vehicles Using Lidar](https://www.mathworks.com/help/releases/R2020b/fusion/ug/detect-classify-and-track-vehicles-using-lidar.html)
- • [Simulate, Detect, and Track Anomalies in a Landing Approach](https://www.mathworks.com/help/releases/R2020b/fusion/ug/using-scenario-perturbations-to-simulate-and-detect-anomalies-for-landing-aircraft.html)
- • [Track Multiple Lane Boundaries with a Global Nearest Neighbor Tracker](https://www.mathworks.com/help/releases/R2020b/fusion/ug/track-multiple-lane-boundaries-with-a-global-nearest-neighbor-tracker.html)
- Automatic Tuning of the insfilter Async Filter
- • [Generate Code for a Track Fuser with Heterogeneous Source Tracks](https://www.mathworks.com/help/releases/R2020b/fusion/ug/generate-code-for-a-track-fuser-with-heterogeneous-source-tracks.html)

# <span id="page-42-0"></span>**R2020a**

**Version: 1.3 New Features**

**Bug Fixes**

#### <span id="page-43-0"></span>**Tracking Scenario Designer App: Interactively design tracking scenarios**

Use the [Tracking Scenario Designer](https://www.mathworks.com/help/releases/R2020a/fusion/ref/trackingscneariodesinger-app.html) app to interactively design a tracking scenario composed of platforms, sensors, and trajectories. You can also output scripts for the designed tracking scenario.

For more details, see the [Design and Simulate Tracking Scenario with Tracking Scenario Designer](https://www.mathworks.com/help/releases/R2020a/fusion/examples/simulate-a-tracking-scenario-using-an-interactive-application.html) example.

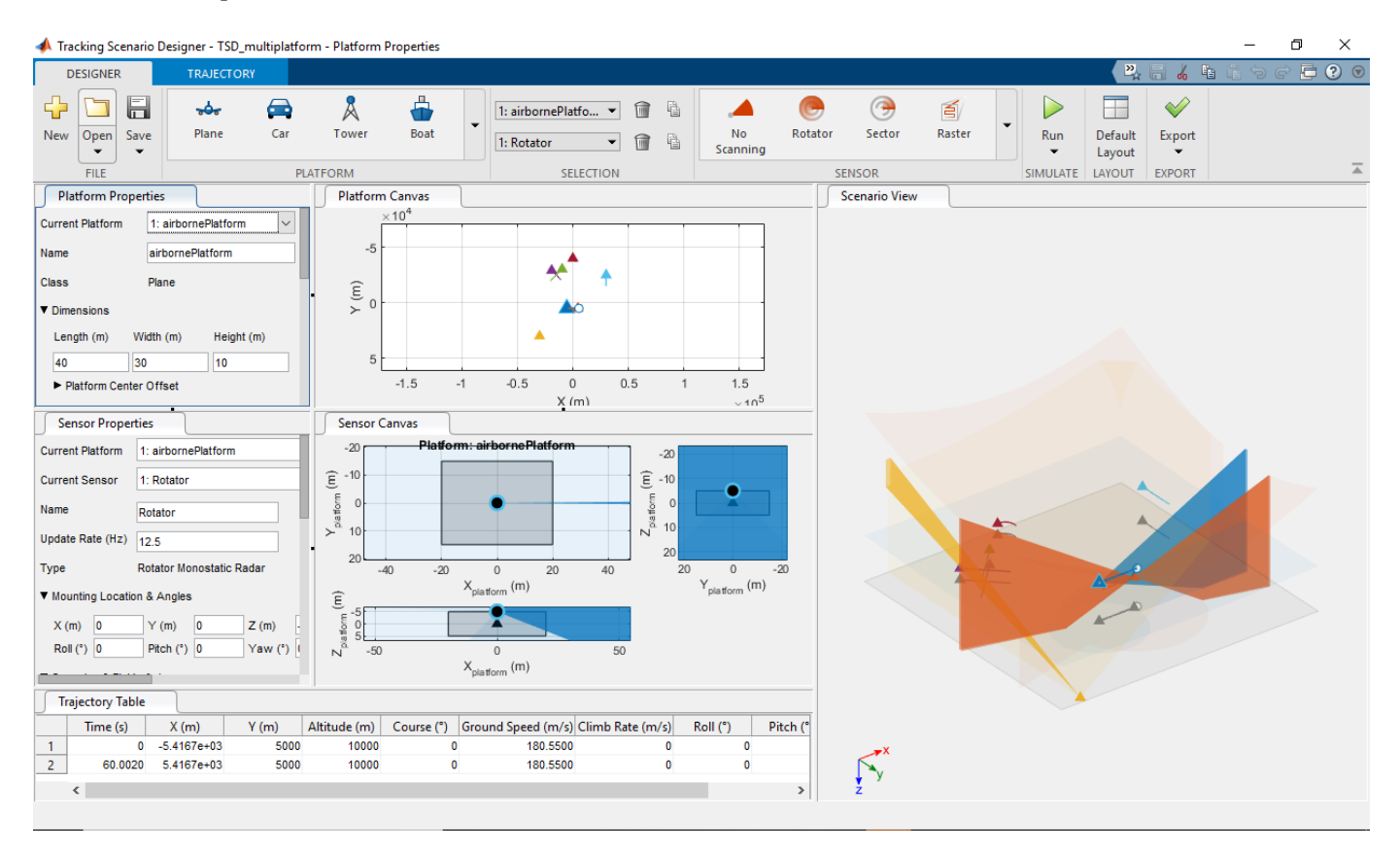

## **Design and run Monte Carlo simulations**

Use [trackingScenario](https://www.mathworks.com/help/releases/R2020a/fusion/ref/trackingscenario.html), [trackingScenarioRecording](https://www.mathworks.com/help/releases/R2020a/fusion/ref/trackingscenariorecording.html), and [monteCarloRun](https://www.mathworks.com/help/releases/R2020a/fusion/ref/montecarlorun.montecarlorun.html) to design and run Monte Carlo simulations for tracking applications.

#### **Visualize sensor coverage area**

Use [coveragePlotter](https://www.mathworks.com/help/releases/R2020a/fusion/ref/theaterplot.coverageplotter.html) and [plotCoverage](https://www.mathworks.com/help/releases/R2020a/fusion/ref/theaterplot.plotcoverage.html) along with [theaterPlot](https://www.mathworks.com/help/releases/R2020a/fusion/ref/theaterplot.html) to plot and visualize beam and coverage area of sensors in a tracking scenario.

#### **New time scope object: Visualize signals in the time domain**

Use the [timescope](https://www.mathworks.com/help/releases/R2020a/fusion/ref/timescope.html) object to visualize real- and complex-valued floating-point and fixed-point signals in the time domain.

<span id="page-44-0"></span>The Time Scope window has two toolstrip tabs:

#### **Scopes Tab**

On the **Scopes** tab, you can control the layout and configuration settings, and set the display settings of the Time Scope. You can also generate script to recreate your time scope with the same settings. When doing so, an editor window opens with the code required to recreate your timescope object.

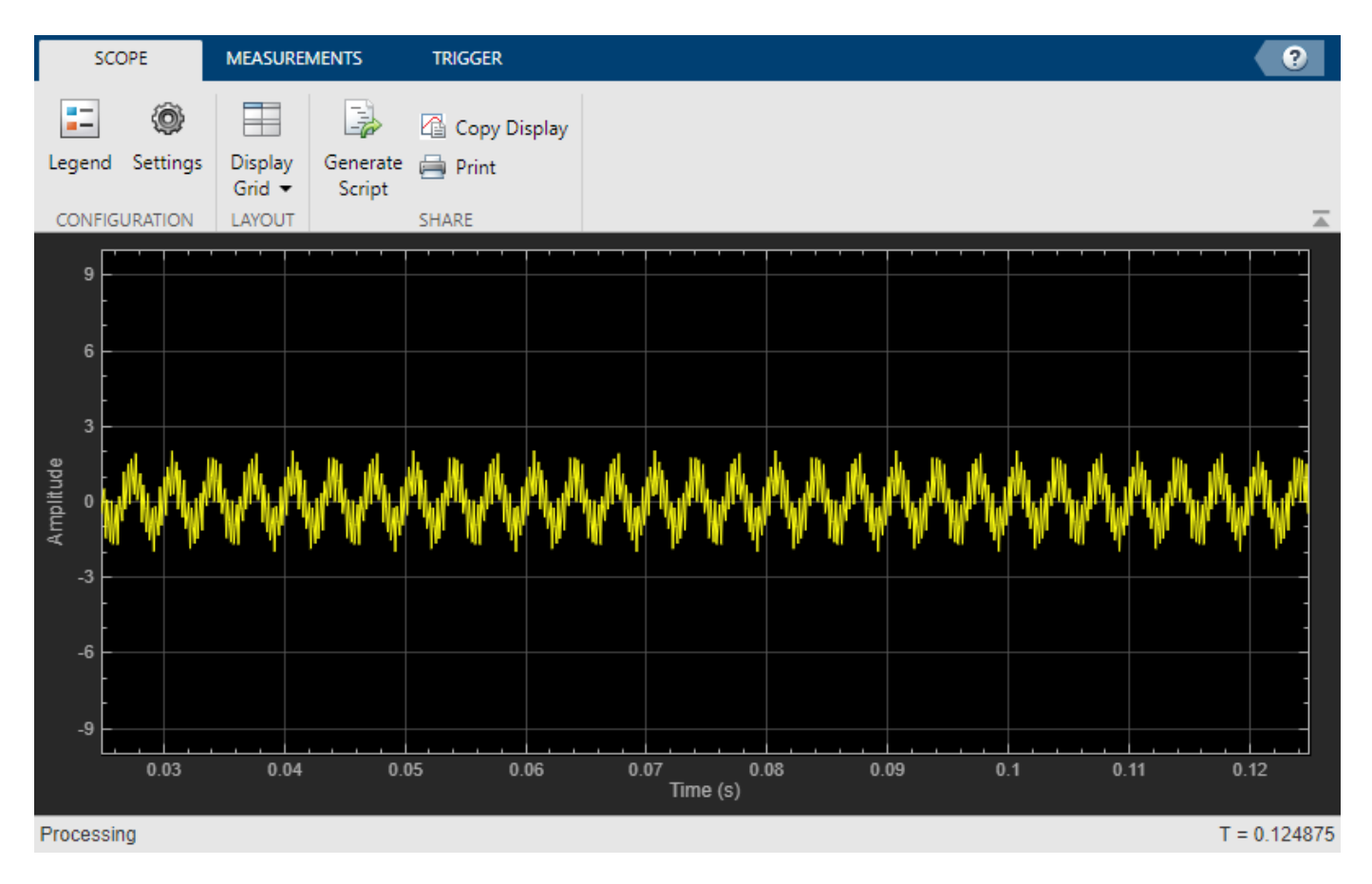

#### **Measurements Tab**

In the **Measurements** tab, all measurements are made for a specified channel.

- **Data Cursors** Display the screen cursors.
- **Signal Statistics** Display the various statistics of the selected signal, such as maximum/ minimum values, peak-to-peak values, mean, median, and RMS.
- **Peak Finder** Display peak values for the selected signal.

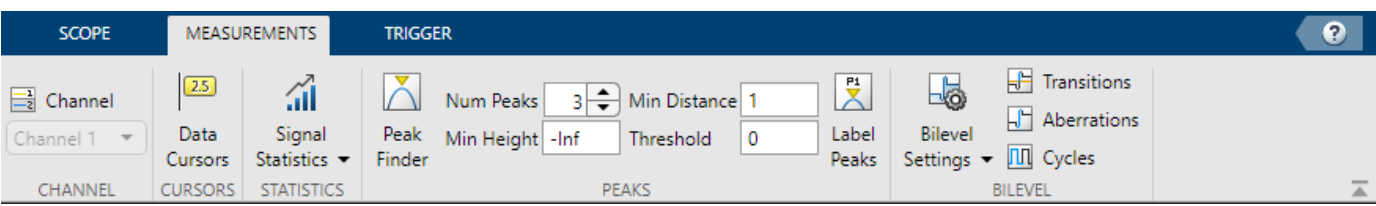

#### <span id="page-45-0"></span>**Evaluate tracking performance using GOSPA metric**

Use [trackGOSPAMetric](https://www.mathworks.com/help/releases/R2020a/fusion/ref/trackgospametric-system-object.html) to evaluate the performance of a tracking system against truths based on the global optimal subpattern assignment metric.

For more details, see the [Introduction to Tracking Metrics](https://www.mathworks.com/help/releases/R2020a/fusion/examples/introduction-to-tracking-metrics.html) example.

#### **Collect emissions and detections from platforms in tracking scenario**

Use [emit](https://www.mathworks.com/help/releases/R2020a/fusion/ref/trackingscenario.emit.html), [propagate](https://www.mathworks.com/help/releases/R2020a/fusion/ref/trackingscenario.propagate.html), and [detect](https://www.mathworks.com/help/releases/R2020a/fusion/ref/trackingscenario.detect.html) to collect emissions and detections from platforms in a [trackingScenario](https://www.mathworks.com/help/releases/R2020a/fusion/ref/trackingscenario.html).

#### **Access residuals and residual covariance of insfilters and ahrs10filter**

You can access the residuals and residual covariance information of insfilters ([insfilterMARG](https://www.mathworks.com/help/releases/R2020a/fusion/ref/insfiltermarg.html), [insfilterAsync](https://www.mathworks.com/help/releases/R2020a/fusion/ref/insfilterasync.html), [insfilterErrorState](https://www.mathworks.com/help/releases/R2020a/fusion/ref/insfiltererrorstate.html), and [insfilterNonholonomic](https://www.mathworks.com/help/releases/R2020a/fusion/ref/insfilternonholonomic.html)) and [ahrs10filter](https://www.mathworks.com/help/releases/R2020a/fusion/ref/ahrs10filter.html) through their object functions such as [fusegps](https://www.mathworks.com/help/releases/R2020a/fusion/ref/errorstateimugpsfuser.fusegps.html), [fusegyro](https://www.mathworks.com/help/releases/R2020a/fusion/ref/asyncmarggpsfuser.fusegyro.html), [residual](https://www.mathworks.com/help/releases/R2020a/fusion/ref/insfiltermarg.residual.html), and [residualgps](https://www.mathworks.com/help/releases/R2020a/fusion/ref/insfiltermarg.residualgps.html).

For more details, see the [Detect Noise in Sensor Readings with Residual Filtering](https://www.mathworks.com/help/releases/R2020a/fusion/examples/detect-noise-in-sensor-readings-with-residual-filtering.html) example.

#### **Track objects using TOMHT tracker Simulink block**

Use the [Track-Oriented Multi-Hypothesis Tracker](https://www.mathworks.com/help/releases/R2020a/fusion/ref/trackorientedmultihypothesistracker.html) Simulink block to track objects.

#### **Model inertial measurement unit using IMU Simulink block**

Use the [IMU](https://www.mathworks.com/help/releases/R2020a/fusion/ref/imu.html) Simulink block to model an inertial measurement unit (IMU) composed of accelerometer, gyroscope, and magnetometer sensors.

For more details, see the [IMU Sensor Fusion with Simulink](https://www.mathworks.com/help/releases/R2020a/fusion/examples/imu-sensor-fusion-with-simulink.html) example.

#### **Estimate device orientation using AHRS Simulink block**

Use the [AHRS](https://www.mathworks.com/help/releases/R2020a/fusion/ref/ahrs.html) Simulink block to estimate the orientation of a device from its accelerometer, magnetometer, and gyroscope sensor readings.

For more details, see the [IMU Sensor Fusion with Simulink](https://www.mathworks.com/help/releases/R2020a/fusion/examples/imu-sensor-fusion-with-simulink.html) example.

#### **Calculate angular velocity from quaternions**

Use [angvel](https://www.mathworks.com/help/releases/R2020a/fusion/ref/quaternion.angvel.html) to calculate angular velocity from an array of quaternions.

#### **Transform position and velocity between two frames to motion quantities in a third frame**

Use [transformMotion](https://www.mathworks.com/help/releases/R2020a/fusion/ref/transformmotion.transformmotion.html) to transform position and velocity between two coordinate frames to motion quantities in a third coordinate frame.

For more details, see the Generate Off-centered IMU Readings examples.

#### <span id="page-46-0"></span>**Import Parameters to imuSensor**

Use the [loadparams](https://www.mathworks.com/help/releases/R2020a/fusion/ref/imusensor.loadparams.html) object function to import parameters in JSON files to the [imuSensor](https://www.mathworks.com/help/releases/R2020a/fusion/ref/imusensor-system-object.html) System object.

## **New examples**

This release contains several new examples:

- • [Track-Level Fusion of Radar and Lidar Data](https://www.mathworks.com/help/releases/R2020a/fusion/examples/track-level-fusion-of-radar-and-lidar-data.html)
- • [Track Point Targets in Dense Clutter Using GM-PHD Tracker](https://www.mathworks.com/help/releases/R2020a/fusion/examples/track-point-targets-in-dense-clutter-using-gmphd-tracker.html)
- • [Track Space Debris Using a Keplerian Motion Model](https://www.mathworks.com/help/releases/R2020a/fusion/examples/track-space-debris-using-keplerian-motion-model.html)
- • [Introduction to Tracking Metrics](https://www.mathworks.com/help/releases/R2020a/fusion/examples/introduction-to-tracking-metrics.html)
- • [Tuning a Multi-Object Tracker](https://www.mathworks.com/help/releases/R2020a/fusion/examples/tuning-a-multi-object-tracker.html)
- • [Detect Noise in Sensor Readings with Residual Filtering](https://www.mathworks.com/help/releases/R2020a/fusion/examples/detect-noise-in-sensor-readings-with-residual-filtering.html)
- Generate Off-centered IMU Readings
- • [IMU Sensor Fusion with Simulink](https://www.mathworks.com/help/releases/R2020a/fusion/examples/imu-sensor-fusion-with-simulink.html)

# <span id="page-48-0"></span>**R2019b**

**Version: 1.2 New Features Bug Fixes Compatibility Considerations**

#### <span id="page-49-0"></span>**Perform track-level fusion using a track fuser**

Use [trackFuser](https://www.mathworks.com/help/releases/R2019b/fusion/ref/trackfuser-system-object.html) to fuse tracks generated by tracking sensors or trackers and architect decentralized tracking systems.

For more details, see the [Track-to-Track Fusion for Automotive Safety Applications](https://www.mathworks.com/help/releases/R2019b/fusion/examples/track-to-track-fusion-for-autonomous-safety-applications.html) example.

#### **Track objects using a Gaussian mixture PHD tracker**

Use [trackerPHD](https://www.mathworks.com/help/releases/R2019b/fusion/ref/trackerphd-system-object.html) with a [gmphd](https://www.mathworks.com/help/releases/R2019b/fusion/ref/gmphd.html) filter to track point objects and extended objects with designated shapes. With [gmphd](https://www.mathworks.com/help/releases/R2019b/fusion/ref/gmphd.html), you can also use rectangular object models (such as [ctrect](https://www.mathworks.com/help/releases/R2019b/fusion/ref/ctrect.html) and [ctrectmeas](https://www.mathworks.com/help/releases/R2019b/fusion/ref/ctrectmeas.html)) to track objects of rectangular shape.

For more details, see the [Extended Object Tracking and Performance Metrics Evaluation](https://www.mathworks.com/help/releases/R2019b/fusion/examples/extended-object-tracking.html) example.

#### **Evaluate tracking performance using the OSPA metric**

Use [trackOSPAMetric](https://www.mathworks.com/help/releases/R2019b/fusion/ref/trackospametric-system-object.html) to evaluate the performance of a tracking system against truth based on the optimal subpattern assignment metric.

For more details, see the [Extended Object Tracking and Performance Metrics Evaluation](https://www.mathworks.com/help/releases/R2019b/fusion/examples/extended-object-tracking.html) example.

#### **Estimate orientation using a complementary filter**

You can use [complementaryFilter](https://www.mathworks.com/help/releases/R2019b/fusion/ref/complementaryfilter-system-object.html) to estimate orientation based on accelerometer, gyroscope, and magnetometer sensor data.

For more details, see the [Estimate Orientation with a Complementary Filter and IMU Data](https://www.mathworks.com/help/releases/R2019b/fusion/examples/estimate-orientation-with-a-complementary-filter-and-imu-data.html) example.

#### **Track objects using tracker Simulink blocks**

You can use the [GNN tracker](https://www.mathworks.com/help/releases/R2019b/fusion/ref/globalnearestneighbormultiobjecttracker.html) and [JPDA tracker](https://www.mathworks.com/help/releases/R2019b/fusion/ref/jointprobabilisticdataassociationmultiobjecttracker.html) Simulink blocks to track objects.

For more details on how to use these two blocks, see these example:

- • [Track Vehicles Using Lidar Data in Simulink](https://www.mathworks.com/help/releases/R2019b/fusion/examples/tracking-vehicles-using-lidar-in-simulink.html)
- • [Track Closely Spaced Targets Under Ambiguity in Simulink](https://www.mathworks.com/help/releases/R2019b/fusion/examples/tracking-closely-spaced-targets-under-ambiguity-in-simulink.html)
- • [Track Simulated Vehicles Using GNN and JPDA Trackers in Simulink](https://www.mathworks.com/help/releases/R2019b/fusion/examples/track-simulated-vehicles-using-gnn-and-jpda-trackers-in-simulink.html)

#### **Features supporting ENU reference frame**

By specifying the 'ReferenceFrame' argument, you can set the output reference frame for the following functions and objects as the ENU (east-north-up) frame. The default reference frame for these functions and objects is the NED (north-east-down) frame.

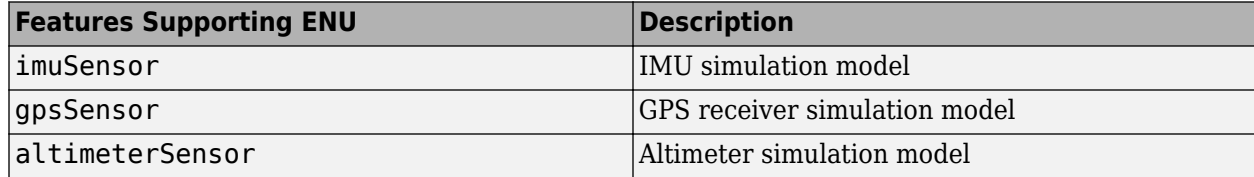

<span id="page-50-0"></span>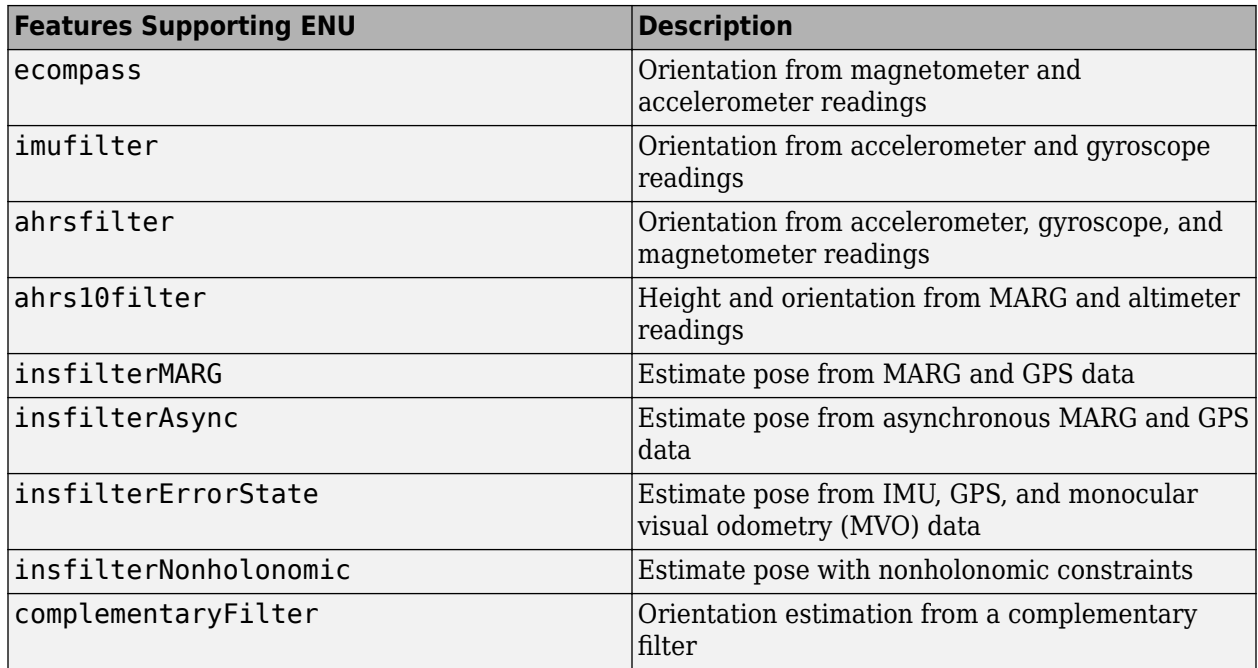

# **INS filter name and creation syntax changes**

The names of these four INS (inertial navigation system) filters have changed.

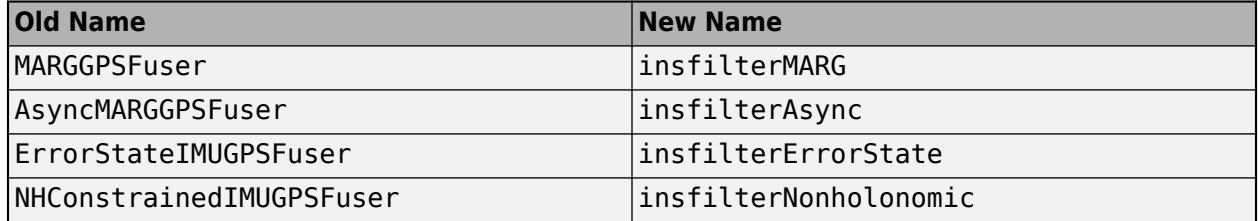

Also, the old creation syntaxes, which can create INS filters with new names, will be removed in a future release. The new and recommended creation syntaxes directly create these filters by calling their names.

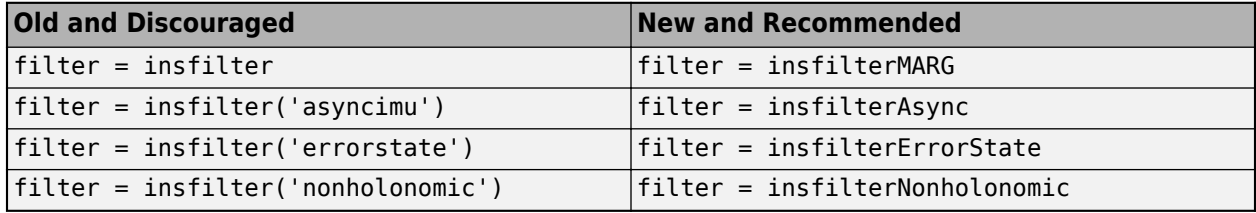

#### **New examples**

This release contains several new examples:

- • [Track-to-Track Fusion for Automotive Safety Applications](https://www.mathworks.com/help/releases/R2019b/fusion/examples/track-to-track-fusion-for-autonomous-safety-applications.html)
- • [Simulate a Tracking Scenario Using an Interactive Application](https://www.mathworks.com/help/releases/R2019b/fusion/examples/simulate-a-tracking-scenario-using-an-interactive-application.html)
- • [Estimate Orientation with a Complementary Filter and IMU Data](https://www.mathworks.com/help/releases/R2019b/fusion/examples/estimate-orientation-with-a-complementary-filter-and-imu-data.html)
- • [Logged Sensor Data Alignment for Orientation Estimation](https://www.mathworks.com/help/releases/R2019b/fusion/examples/logged-sensor-data-alignment-for-orientation-estimation.html)
- • [Track Vehicles Using Lidar Data in Simulink](https://www.mathworks.com/help/releases/R2019b/fusion/examples/tracking-vehicles-using-lidar-in-simulink.html)
- • [Track Closely Spaced Targets Under Ambiguity in Simulink](https://www.mathworks.com/help/releases/R2019b/fusion/examples/tracking-closely-spaced-targets-under-ambiguity-in-simulink.html)
- • [Track Simulated Vehicles Using GNN and JPDA Trackers in Simulink](https://www.mathworks.com/help/releases/R2019b/fusion/examples/track-simulated-vehicles-using-gnn-and-jpda-trackers-in-simulink.html)
- • [Convert Detections to](https://www.mathworks.com/help/releases/R2019b/fusion/examples/convert-detections-into-objectDetection-format.html) objectDetection Format
- • [Remove Bias from Angular Velocity Measurement](https://www.mathworks.com/help/releases/R2019b/fusion/examples/remove-bias-from-angular-velocity-measurement.html)
- • [Estimating Orientation Using Inertial Sensor Fusion and MPU-9250](https://www.mathworks.com/help/releases/R2019b/fusion/examples/Estimating-Orientation-Using-Inertial-Sensor-Fusion-and-MPU-9250.html)
- • [Read and Parse NMEA Data Directly From GPS Receiver](https://www.mathworks.com/help/releases/R2019b/fusion/examples/read-and-parse-nmea-data-directly-from-gps-receiver.html)

# <span id="page-52-0"></span>**R2019a**

**Version: 1.1 New Features**

**Bug Fixes**

#### <span id="page-53-0"></span>**Track objects using a Joint Probabilistic Data Association (JPDA) tracker**

Sensor Fusion and Tracking Toolbox includes [trackerJPDA](https://www.mathworks.com/help/releases/R2019a/fusion/ref/trackerjpda-system-object.html) as an alternative to the existing [trackerGNN](https://www.mathworks.com/help/releases/R2019a/fusion/ref/trackergnn-system-object.html) and [trackerTOMHT](https://www.mathworks.com/help/releases/R2019a/fusion/ref/trackertomht-system-object.html). trackerJPDA applies a soft assignment where multiple detections can contribute to each track, and balances the robustness and computational cost between trackerGNN and trackerTOMHT.

For more details on using trackerJPDA, see these examples:

- • [Track Vehicles Using Lidar: From Point Cloud to Track List](https://www.mathworks.com/help/releases/R2019a/fusion/examples/track-vehicles-using-lidar.html)
- • [Tracking Closely Spaced Targets Under Ambiguity](https://www.mathworks.com/help/releases/R2019a/fusion/examples/tracking-closely-spaced-targets-under-ambiguity.html)

#### **Track extended objects using a Probability Hypothesis Density (PHD) tracker**

You can use [trackerPHD](https://www.mathworks.com/help/releases/R2019a/fusion/ref/trackerphd-system-object.html) to track extended objects using a Gamma Gaussian Inverse Wishart (GGIW) PHD filter, [ggiwphd](https://www.mathworks.com/help/releases/R2019a/fusion/ref/ggiwphd.html). trackerPHD creates a multisensor, multiobject tracker utilizing the multitarget PHD filters to estimate the states of the target.

For more details on using trackerPHD, see these examples:

- • [Marine Surveillance Using a PHD Tracker](https://www.mathworks.com/help/releases/R2019a/fusion/examples/marine-surveillance-using-a-phd-tracker.html)
- • [Extended Object Tracking](https://www.mathworks.com/help/releases/R2019a/fusion/examples/extended-object-tracking.html)

#### **Simulate radar and IR detections from extended objects**

To represent a platform's location as a "spatial extent" instead of a single point, you can use [radarSensor](https://www.mathworks.com/help/releases/R2019a/fusion/ref/radarsensor-system-object.html) and [irSensor](https://www.mathworks.com/help/releases/R2019a/fusion/ref/irsensor-system-object.html) to simulate radar and IR detections from extended objects by specifying the Dimensions property of [platform](https://www.mathworks.com/help/releases/R2019a/fusion/ref/platform.html).

For more details on how to simulate radar detections from extended objects, see the Marine Surveillance example.

#### **Improve tracker performance for large number of targets**

[trackerGNN](https://www.mathworks.com/help/releases/R2019a/fusion/ref/trackergnn-system-object.html), [trackerTOMHT](https://www.mathworks.com/help/releases/R2019a/fusion/ref/trackertomht-system-object.html) and [trackerJPDA](https://www.mathworks.com/help/releases/R2019a/fusion/ref/trackerjpda-system-object.html) enable you to reduce the time required to update the tracker by setting a cost calculation threshold via the AssignmentThreshold property. This, along with other performance improvements, reduces the processing time when tracking a large number of targets.

For more details, see these examples:

- • [How to Efficiently Track Large Numbers of Objects](https://www.mathworks.com/help/releases/R2019a/fusion/examples/how-to-efficiently-track-large-number-of-objects.html)
- • [Tracking a Flock of Birds](https://www.mathworks.com/help/releases/R2019a/fusion/examples/track-a-flock-of-birds.html)

#### <span id="page-54-0"></span>**Estimate pose using accelerometer, gyroscope, GPS, and monocular visual odometry data**

The [insfilter](https://www.mathworks.com/help/releases/R2019a/fusion/ref/insfilter.html) can create an error-state Kalman filter suitable for pose (position and orientation) estimation based on accelerometer, gyroscope, GPS, and monocular visual odometry data. To create the error-state Kalman filter, use the 'errorState' input argument.

#### **Estimate pose using an extended continuous-discrete Kalman filter**

The [insfilter](https://www.mathworks.com/help/releases/R2019a/fusion/ref/insfilter.html) can create a continuous-discrete Kalman filter suitable for pose (position and orientation) estimation based on accelerometer, gyroscope, GPS, and magnetometer input. To create the continuous-discrete Kalman filter, use the 'asyncIMU' input argument.

For more details, see the [Pose Estimation From Asynchronous Sensors](https://www.mathworks.com/help/releases/R2019a/fusion/examples/pose-estimation-from-asynchronous-sensors.html) example.

#### **Estimate height and orientation using MARG and altimeter data**

Use [ahrs10filter](https://www.mathworks.com/help/releases/R2019a/fusion/ref/ahrs10filter.html) to estimate height and orientation based on altimeter readings and MARG (magnetic, angular rate, gravity) data. Typically, MARG data is derived from magnetometer, gyroscope, and accelerometer readings.

#### **Simulate altimeter sensor readings**

Use [altimeterSensor](https://www.mathworks.com/help/releases/R2019a/fusion/ref/altimetersensor-system-object.html) to simulate altimeter sensor readings based on a ground-truth position.

#### **Model and simulate bistatic radar tracking systems**

[radarSensor](https://www.mathworks.com/help/releases/R2019a/fusion/ref/radarsensor-system-object.html), [radarEmitter](https://www.mathworks.com/help/releases/R2019a/fusion/ref/radaremitter-system-object.html), and [radarChannel](https://www.mathworks.com/help/releases/R2019a/fusion/ref/radarchannel.html) support modeling a radar tracking system with bistatic sensors (physically separated transmitter and receiver), including the effects of signal reflections from the target. To create a bistatic radar sensor, set the DetectionMode property of radarSensor to 'bistatic'.

For more details, see the [Tracking Using Bistatic Range Detections](https://www.mathworks.com/help/releases/R2019a/fusion/examples/track-using-bistatic-range-detections.html) example.

## **Correct magnetometer readings for soft- and hard-iron effects**

Use [magcal](https://www.mathworks.com/help/releases/R2019a/fusion/ref/magcal.html) to determine the coefficients needed to correct uncalibrated magnetometer data. You can correct for soft-iron effects, hard-iron effects, or both.

For more details, see the [Magnetometer Calibration](https://www.mathworks.com/help/releases/R2019a/fusion/examples/magnetometer-calibration.html) example.

## **Determine Allan variance of gyroscope data**

Use [allanvar](https://www.mathworks.com/help/releases/R2019a/fusion/ref/allanvar.html) to determine the Allan variance of gyroscope data. You can use the Allan variance to set noise parameters on your sensor models.

## **Generate quaternions from uniformly distributed random rotations**

Use [randrot](https://www.mathworks.com/help/releases/R2019a/fusion/ref/randrot.html) to generate unit quaternions drawn from a uniform distribution of random rotations.

#### <span id="page-55-0"></span>**New application examples**

This release contains several new application examples:

- • [Marine Surveillance Using a PHD Tracker](https://www.mathworks.com/help/releases/R2019a/fusion/examples/marine-surveillance-using-a-phd-tracker.html) shows how to use a PHD tracker to track extended ship targets with radar detections.
- • [Track Vehicles Using Lidar: From Point Cloud to Track List](https://www.mathworks.com/help/releases/R2019a/fusion/examples/track-vehicles-using-lidar.html) shows how to use a JPDA tracker to track vehicles with Lidar detections.
- • [How to Efficiently Track Large Numbers of Objects.](https://www.mathworks.com/help/releases/R2019a/fusion/examples/how-to-efficiently-track-large-number-of-objects.html)
- • [Tracking a Flock of Birds](https://www.mathworks.com/help/releases/R2019a/fusion/examples/track-a-flock-of-birds.html).
- • [Tracking Using Bistatic Range Detections](https://www.mathworks.com/help/releases/R2019a/fusion/examples/track-using-bistatic-range-detections.html).
- • [Pose Estimation From Asynchronous Sensors.](https://www.mathworks.com/help/releases/R2019a/fusion/examples/pose-estimation-from-asynchronous-sensors.html)
- • [Magnetometer Calibration.](https://www.mathworks.com/help/releases/R2019a/fusion/examples/magnetometer-calibration.html)
- • [How to Generate C Code for a Tracker.](https://www.mathworks.com/help/releases/R2019a/fusion/examples/how-to-generate-c-code-for-a-tracker.html)

# <span id="page-56-0"></span>**R2018b**

**Version: 1.0**

**New Features**

#### <span id="page-57-0"></span>**Single-Hypothesis and Multi-Hypothesis Multi-Object Trackers**

Sensor Fusion and Tracking Toolbox provides multi-object trackers that fuse information from various sensors. Use [trackerGNN](https://www.mathworks.com/help/releases/R2018b/fusion/ref/trackergnn-system-object.html) to maintain a single hypothesis about the objects it tracks. Use [trackerTOMHT](https://www.mathworks.com/help/releases/R2018b/fusion/ref/trackertomht-system-object.html) to maintain multiple hypotheses about the objects it tracks.

# **Estimation Filters for Tracking**

Sensor Fusion and Tracking Toolbox provides estimation filters that are optimized for specific scenarios, such as linear or nonlinear motion models, linear or nonlinear measurement models, or incomplete observability.

Estimation filters include:

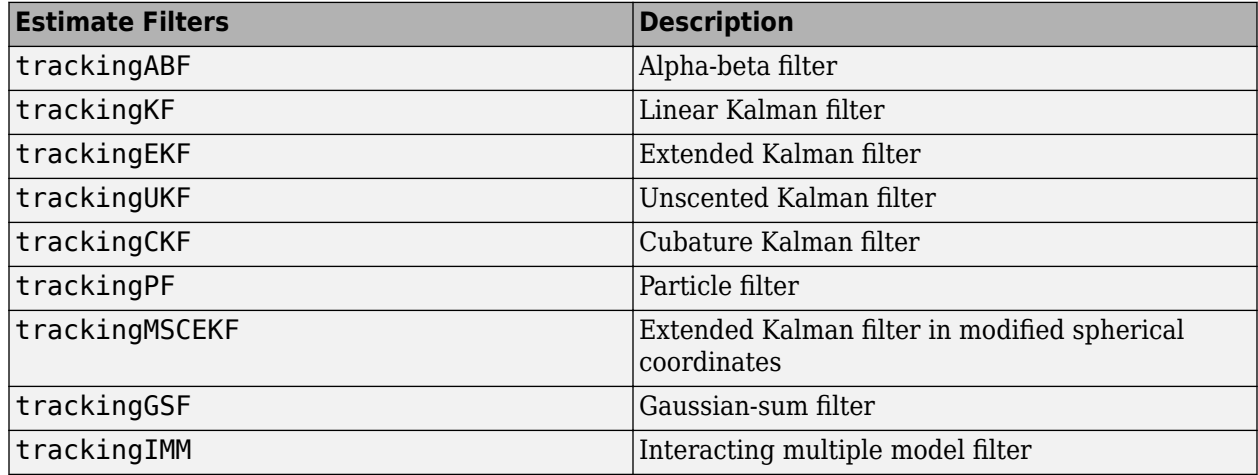

#### **Inertial Sensor Fusion to Estimate Pose**

Sensor Fusion and Tracking Toolbox provides algorithms to estimate orientation and position from IMU and GPS data. The algorithms are optimized for different sensor configurations, output requirements, and motion constraints.

Inertial sensor fusion algorithms include:

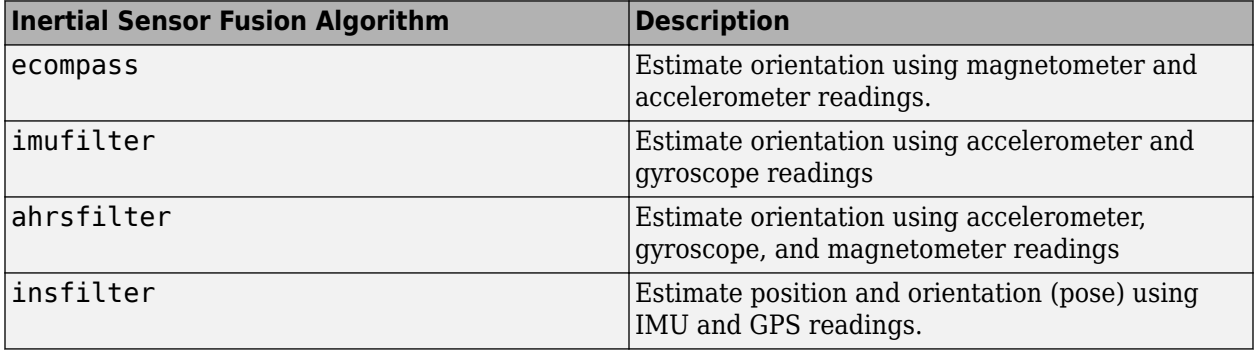

# <span id="page-58-0"></span>**Active and Passive Sensor Models**

Sensor Fusion and Tracking Toolbox provides active and passive sensor models. You can mimic environmental, channel, and sensor configurations by modifying parameters of the sensor models. For active sensors, you can model the corresponding emitters and channels as separate models.

Sensor models include:

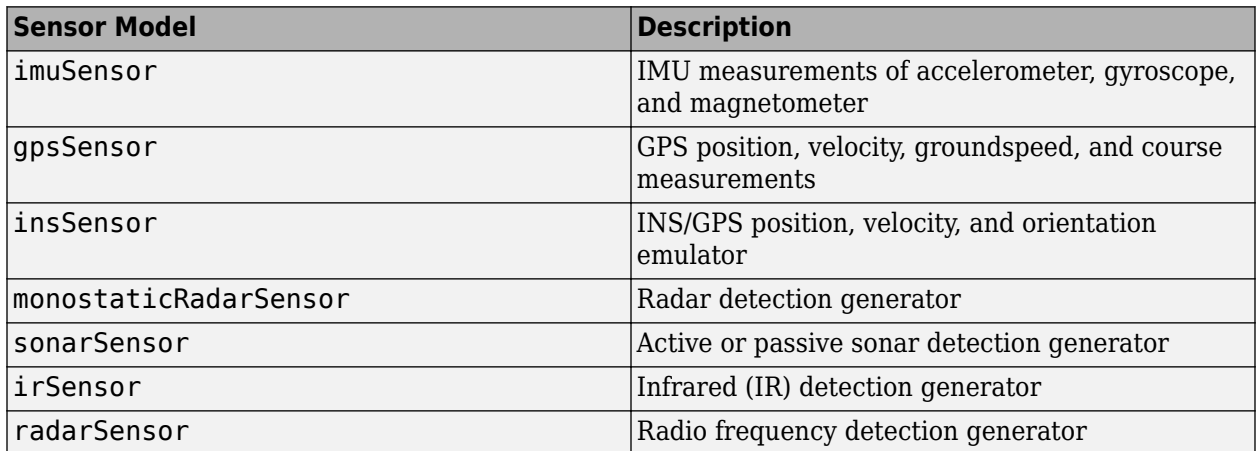

#### **Trajectory and Scenario Generation**

Generate ground-truth trajectories to drive sensor models using the [kinematicTrajectory](https://www.mathworks.com/help/releases/R2018b/fusion/ref/kinematictrajectory-system-object.html) and [waypointTrajectory](https://www.mathworks.com/help/releases/R2018b/fusion/ref/waypointtrajectory-system-object.html) System objects. Simulate tracking of multiple platforms in a 3-D arena using [trackingScenario](https://www.mathworks.com/help/releases/R2018b/fusion/ref/trackingscenario.html).

## **Visualization and Analytics**

Use [theaterPlot](https://www.mathworks.com/help/releases/R2018b/fusion/ref/theaterplot.html) with [trackingScenario](https://www.mathworks.com/help/releases/R2018b/fusion/ref/trackingscenario.html) to plot the ground-truth pose, detections, and estimated pose tracks for multi-object scenarios. Get error metrics for tracks using [trackErrorMetrics](https://www.mathworks.com/help/releases/R2018b/fusion/ref/trackerrormetrics-system-object.html). Analyze and compare the performance of multi-object tracking systems using [trackAssignmentMetrics](https://www.mathworks.com/help/releases/R2018b/fusion/ref/trackassignmentmetrics-system-object.html).

## **Orientation, Rotations, and Representation Conversions**

The [quaternion](https://www.mathworks.com/help/releases/R2018b/fusion/ref/quaternion.html) data type enables efficient representation of orientation and rotations. Sensor Fusion and Tracking Toolbox provides the following functions for use with the quaternion data type:

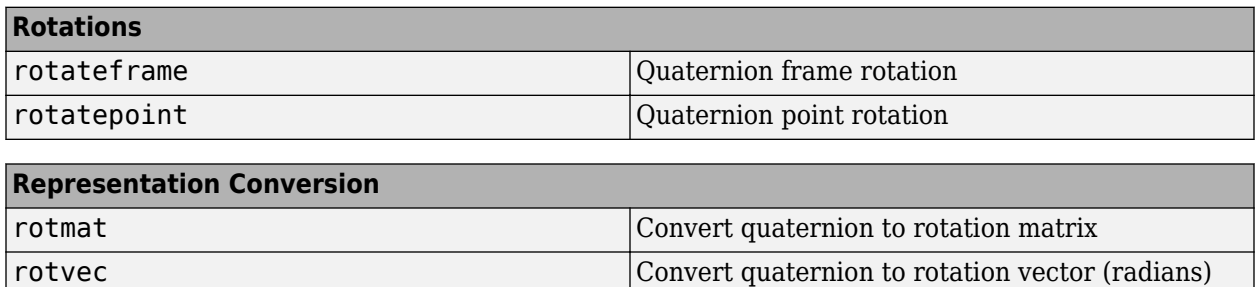

<span id="page-59-0"></span>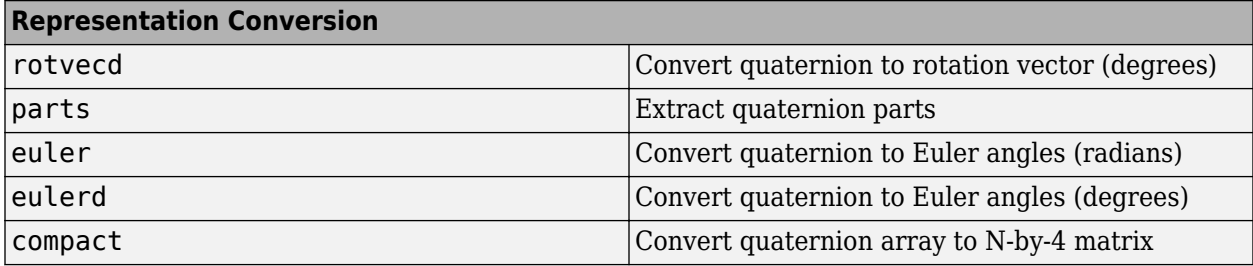

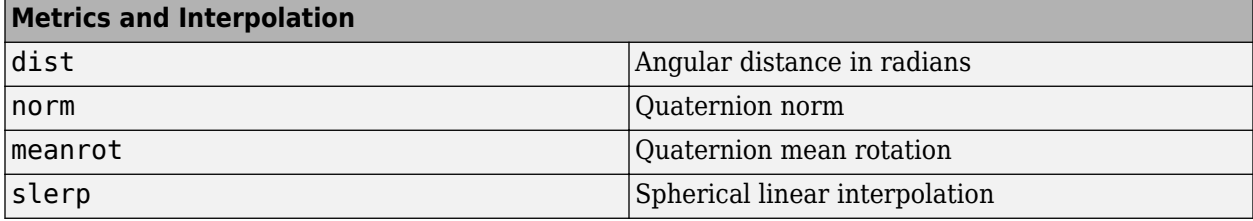

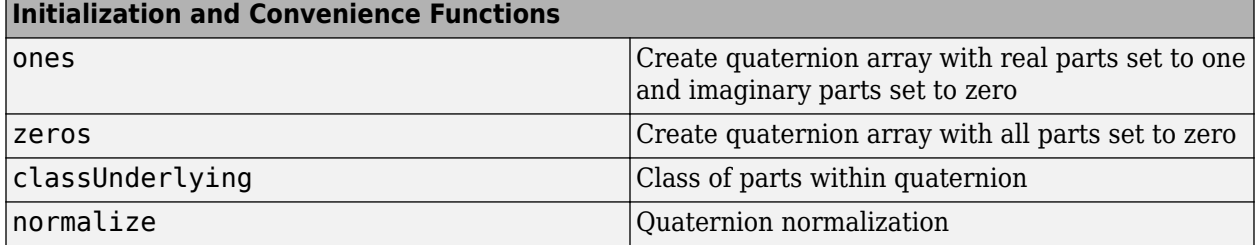

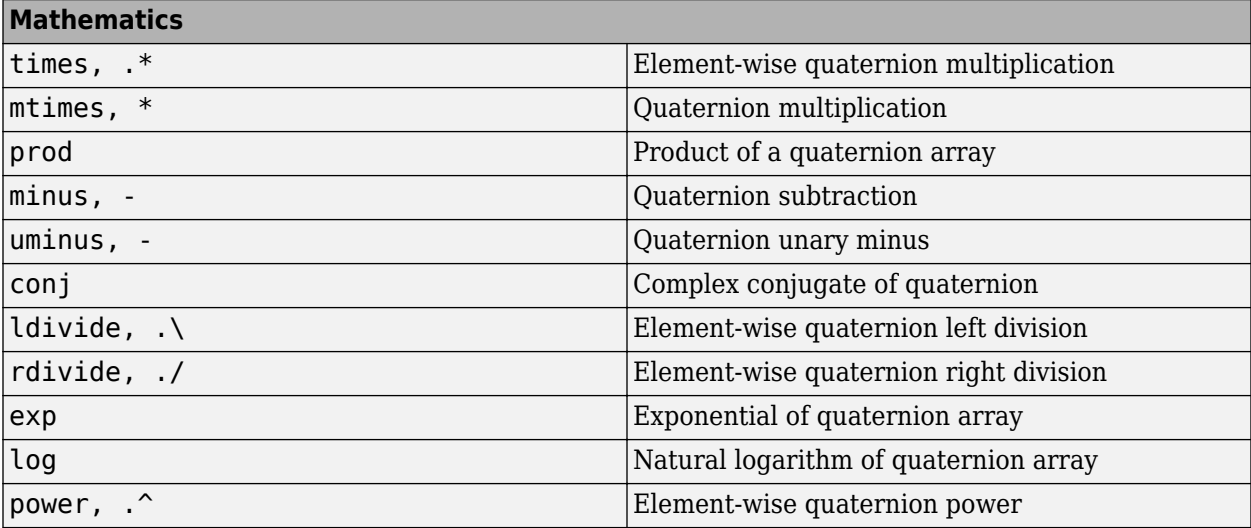

#### **Array Manipulation**

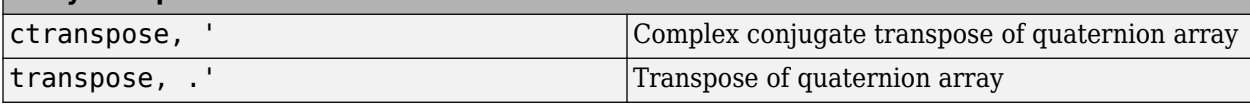

# **Sensor Fusion and Tracking Examples**

The release of Sensor Fusion and Tracking Toolbox includes the following examples.

#### **Applications**

[Air Traffic Control](https://www.mathworks.com/help/releases/R2018b/fusion/examples/air-traffic-control.html)

[Multiplatform Radar Detection Fusion](https://www.mathworks.com/help/releases/R2018b/fusion/examples/_mw_8bbb8160-c61a-4290-824c-0bc8d3b710a5.html)

[Passive Ranging Using a Single Maneuvering Sensor](https://www.mathworks.com/help/releases/R2018b/fusion/examples/_mw_fc76d4f5-2549-41ae-a719-a88f09c787f6.html)

[Tracking Using Distributed Synchronous Passive Sensors](https://www.mathworks.com/help/releases/R2018b/fusion/examples/_mw_d80cd5a4-9089-495b-85f8-e3f63ec30780.html)

[Search and Track Scheduling for Multifunction Phased Array Radar](https://www.mathworks.com/help/releases/R2018b/fusion/examples/_mw_9771547a-283e-4d7e-a73f-139e4cb58244.html)

[Extended Object Tracking](https://www.mathworks.com/help/releases/R2018b/fusion/examples/_mw_d670221f-57c0-4741-a321-0ff1382e1271.html)

[Visual-Inertial Odometry Using Synthetic Data](https://www.mathworks.com/help/releases/R2018b/fusion/examples/_mw_a014cbee-9c63-486a-905e-23b87abaae5d.html)

[IMU and GPS Fusion for Inertial Navigation](https://www.mathworks.com/help/releases/R2018b/fusion/examples/imu-and-gps-fusion-for-inertial-navigation.html)

#### **Multi-Object Trackers**

[Multiplatform Radar Detection Fusion](https://www.mathworks.com/help/releases/R2018b/fusion/examples/_mw_8bbb8160-c61a-4290-824c-0bc8d3b710a5.html)

[Tracking Closely Spaced Targets Under Ambiguity](https://www.mathworks.com/help/releases/R2018b/fusion/examples/_mw_e3a3db56-278d-4bec-b994-f942d44f9261.html)

[Tracking Using Distributed Synchronous Passive Sensors](https://www.mathworks.com/help/releases/R2018b/fusion/examples/_mw_d80cd5a4-9089-495b-85f8-e3f63ec30780.html)

[Extended Object Tracking](https://www.mathworks.com/help/releases/R2018b/fusion/examples/_mw_d670221f-57c0-4741-a321-0ff1382e1271.html)

[Introduction to Using the Global Nearest Neighbor Tracker](https://www.mathworks.com/help/releases/R2018b/fusion/examples/introduction-to-using-the-global-nearest-neighbor-tracker.html)

[Introduction to Track Logic](https://www.mathworks.com/help/releases/R2018b/fusion/examples/introduction-to-history-based-and-score-based-track-logic.html)

#### **Estimation Filters**

[Tracking Maneuvering Targets](https://www.mathworks.com/help/releases/R2018b/fusion/examples/_mw_ded1ebea-280c-4075-a93b-bde932d4c4b7.html)

[Tracking with Range-Only Measurements](https://www.mathworks.com/help/releases/R2018b/fusion/examples/_mw_aac38f06-11ee-4fdc-a47c-dd46b3a97785.html)

[Passive Ranging Using a Single Maneuvering Sensor](https://www.mathworks.com/help/releases/R2018b/fusion/examples/_mw_fc76d4f5-2549-41ae-a719-a88f09c787f6.html)

#### **Inertial Sensor Fusion**

[Estimate Orientation Through Inertial Sensor Fusion](https://www.mathworks.com/help/releases/R2018b/fusion/examples/estimate-orientation-through-inertial-sensor-fusion.html)

[IMU and GPS Fusion for Inertial Navigation](https://www.mathworks.com/help/releases/R2018b/fusion/examples/imu-and-gps-fusion-for-inertial-navigation.html)

[Estimate Position and Orientation of a Ground Vehicle](https://www.mathworks.com/help/releases/R2018b/fusion/examples/estimate-position-and-orientation-of-a-ground-vehicle.html)

[Estimate Orientation and Height Using IMU, Magnetometer, and Altimeter](https://www.mathworks.com/help/releases/R2018b/fusion/examples/estimate-orientation-and-height-with-imu-and-altimeter.html)

#### **Sensor Models**

[Inertial Sensor Noise Analysis Using Allan Variance](https://www.mathworks.com/help/releases/R2018b/fusion/examples/inertial-sensor-noise-analysis-using-allan-variance.html)

[Simulating Passive Radar Sensors and Radar Interferences](https://www.mathworks.com/help/releases/R2018b/fusion/examples/_mw_4556ce0c-97f9-4a7c-8e64-1fc3940d7fa8.html)

[Introduction to Simulating IMU Measurements](https://www.mathworks.com/help/releases/R2018b/fusion/examples/introduction-to-simulating-imu-measurements.html)

[Introduction to Tracking Scenario and Simulating Radar Detections](https://www.mathworks.com/help/releases/R2018b/fusion/examples/introduction-to-tracking-scenario-and-simulating-radar-detections.html)

[Scanning Radar Mode Configuration](https://www.mathworks.com/help/releases/R2018b/fusion/examples/scanning-radar-mode-configuration.html)

#### **Trajectory and Scenario Generation**

[Introduction to Tracking Scenario and Simulating Radar Detections](https://www.mathworks.com/help/releases/R2018b/fusion/examples/introduction-to-tracking-scenario-and-simulating-radar-detections.html)

[Benchmark Trajectories for Multi-Object Tracking](https://www.mathworks.com/help/releases/R2018b/fusion/examples/_mw_61c422f8-396d-424c-b316-bb96117bbd85.html)

[Multiplatform Radar Detection Generation](https://www.mathworks.com/help/releases/R2018b/fusion/examples/_mw_de75beec-9a98-4147-952c-d78115adddf5.html)

#### **Quaternion Representation**

[Rotations, Orientation and Quaternions](https://www.mathworks.com/help/releases/R2018b/fusion/examples/rotations-orientation-and-quaternions.html)

[Lowpass Filter Orientation Using Quaternion SLERP](https://www.mathworks.com/help/releases/R2018b/fusion/examples/LowpassSLERPExample.html)